DISPOSICIÓN Nº 3544

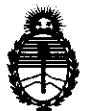

Ministerio de Salud Secretaría de Políticas, Regulación e Institutos A.N.M.A.T.

BUENOS AIRES, 1 **5 JUN 2012** 

VISTO el Expediente Nº 1-47-832/12-0 del Registro de esta Administración Nacional de Medicamentos, Alimentos y Tecnología Médica (ANMAT), y

CONSIDERANDO:

Que por las presentes actuaciones MTG Group S.R.L. solicita se autorice la inscripción en el Registro Productores y Productos de Tecnología Médica (RPPTM) de esta Administración Nacional, de un nuevo producto médico.

Que las actividades de elaboración y comercialización de productos médicos se encuentran contempladas por la Ley 16463, el Decreto 9763/64, y MERCOSUR/GMC/RES. Nº 40/00, incorporada al ordenamiento jurídico nacional por Disposición ANMAT Nº 2318/02 (TO 2004), y normas complementarias.

Que consta la evaluación técnica producida por el Departamento de Registro.

Que consta la evaluación técnica producida por la Dirección de Tecnología Médica, en la que informa que el producto estudiado reúne los requisitos técnicos que contempla la norma legal vigente, y que los establecimientos declarados demuestran aptitud para la elaboración y el control de calidad del producto cuya inscripción en el Registro se solicita.

Que los datos identificatorios característicos a ser transcriptos en los proyectos de la Disposición Autorizante y del Certificado correspondiente, han sido convalidados por las áreas técnicas precedentemente citadas.

Que se ha dado cumplimiento a los requisitos legales y formales que contempla la normativa vigente en la materia.

Que corresponde autorizar la inscripción en el RPPTM del producto médico objeto de la solicitud.

Que se actúa en virtud de las facultades conferidas por los Artículos 8º, inciso 11) y 100, inciso i) del Decreto 1490/92 y por el Decreto 425/10.

 $\mathcal{S}$ 

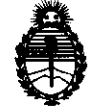

DISPOSICION Nº 3544

Ministerio de Salud Secretaría de Políticas, Regulación e Institutos A.N.M.A.T. Por ello;

### EL INTERVENTOR DE LA ADMINISTRACIÓN NACIONAL DE MEDICAMENTOS, ALIMENTOS Y TECNOLOGÍA MÉDICA DISPONE:

ARTICULO 1°- Autorízase la inscripción en el Registro Nacional de Productores y Productos de Tecnología Médica (RPPTM) de la Administración Nacional de Medicamentos, Alimentos y Tecnología Médica del producto médico de Marca Micromed, nombre descriptivo Sistema de Adquisición y estación de revisión para neurofisiología y nombre técnico Electroencefalógrafos, de acuerdo a lo solicitado, por MTG Group S.R.L., con los Datos Identificatorios Característicos que figuran como Anexo 1 de la presente Disposición y que forma parte integrante de la misma.

ARTICULO 20 - Autorízanse los textos de los proyectos de rótulo/s y de instrucciones de uso que obran a fojas  $7 \times 8$  a 37 respectivamente, figurando como Anexo II de la presente Disposición y que forma parte integrante de la misma.

ARTICULO 30 - Extiéndase, sobre la base de lo dispuesto en los Artículos precedentes, el Certificado de Inscripción en el RPPTM, figurando como Anexo III de la presente Disposición y que forma parte integrante de la misma

ARTICULO 4° - En los rótulos e instrucciones de uso autorizados deberá figurar la leyenda: Autorizado por la ANMAT, PM-1991-73, con exclusión de toda otra leyenda no contemplada en la normativa vigente.

ARTICULO 50- La vigencia del Certificado mencionado en el Artículo 30 será por cinco (5) años, a partir de la fecha impresa en el mismo.

ARTICULO 6° - Regístrese. Inscríbase en el Registro Nacional de Productores y Productos de Tecnología Médica al nuevo producto. Por Mesa de Entradas notifíquese al interesado, haciéndole entrega de copia autenticada de la presente Disposición, conjuntamente con sus Anexos I, II y III. Gírese al Departamento de

 $\sqrt{ }$ I

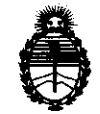

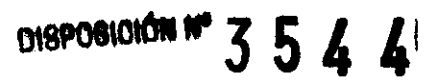

Ministerio de Salud Secretaría de Políticas, Regulación e Institutos A.N.M.A.T.

Registro a los fines de confeccionar el legajo correspondiente. Cumplido, archívese.

 $\bar{z}$ 

Expediente Nº 1-47-832/12-0 DISPOSICIÓN Nº

-5 ~\_5 4 4

**Dr. OTTO A. ORSINGHER UR UTTO A. ORSINGHET**<br>**SUB-INTERVENTOR** A.N.M.A.T.

 $\sim$ 

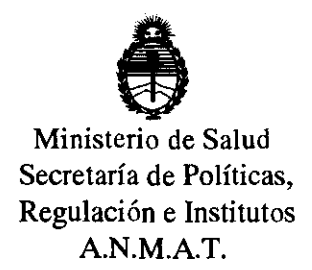

#### ANEXO I

DATOS IDENTIFlCATORIOS CARACTERÍSTICOS del PRODUCTO MÉDICO inscripto

en el RPPTM mediante DISPOSICiÓN ANMAT NO ..... ~3 .. 5 .. 4 ... 4 .... Nombre descriptivo: Sistema de Adquisición y estación de revisión para

neu rofisiología

Código de identificación y nombre técnico UMDNS: 11-467 - Electroencefalógrafo

Marca: Micromed

Clase de Riesgo: Clase II

Indicación/es autorizada/s: Sistema Adquisición y estación de revisión para neurofisiología.

Modelo/s:

 $\overline{\mathcal{S}}$ 

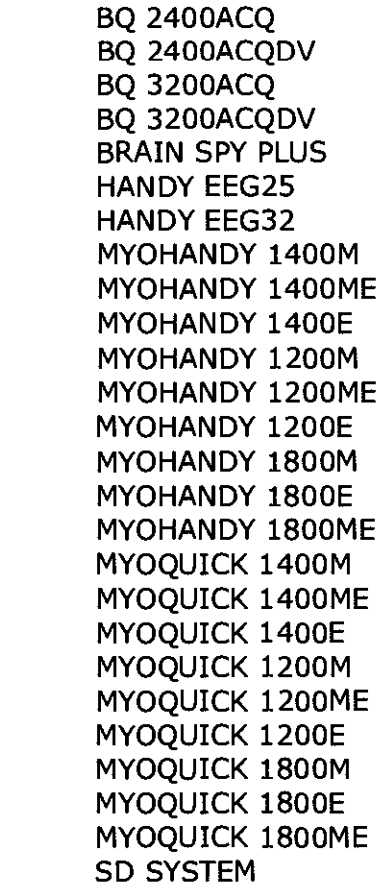

 $\overline{\mathbb{C}}$ 

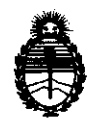

Ministerio de Salud Secretaría de Políticas, Regulación e Institutos A.N.M.AT. SD MRI SD LTM 32 SD LTM 32 BS SD LTM 64 SD LTM 64 BS SD LTM 32 EXPRESS SD LTM 64 EXPRESS MATRIX 1005 MATRIX 1009 MATRIX 1013 MATRIX 1017 MATRIX LIGHT MATRIX LIGHT EP **ENERGY** ENERGY TWIN ENERGY LIGHT ENERGY STIM SAM 25 FO SAM 25R FO SAM 32 FO SAM 32R FO SAM 32 EP FO SAM 32EPR FO **MORPHEUS** EMBLA TITANIUM FLASH 105

Condición de expendio: Venta Exclusiva a Profesionales e Instituciones Sanitarias. Nombre del fabricante: Micromed S.p.A.

Lugar/es de elaboración: Via Giotto 2 - 310210- Mogliano, Veneto. Italia.

Expediente N0 1-47-832/12-0

DISPOSIÇIÓN Nº

**3544** 

Dr. OTTO A. ORSINGHER Dr. OTTO A. ORSINGHI.<br>SUB-INTERVENT IN  $A.N.M.A^{-1}$ 

المستفرد والمنافذ

أأرد أناسبت

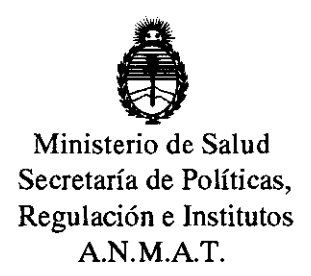

#### ANEXO II

TEXTO DEL/LOS RÓTULO/S e INSTRUCCIONES DE USO AUTORIZADO/S del PRODUCTO MÉDICO inscripto .s .. , ... , .... en el RPPTM mediante DISPOSICIÓN ANMAT NO

 $\hat{\mathcal{A}}$ 

 $\bar{z}$ 

<sup>~</sup>41 lA.. **.(.., Dr. OTTO A. ORSINGHER SUB-INTERVENTOR N.M.A.T.** 

 $\mathcal{A}(\mathcal{A})$  , and  $\mathcal{A}(\mathcal{A})$  , and

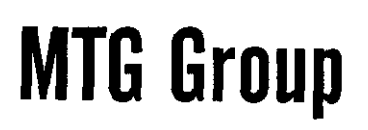

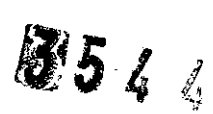

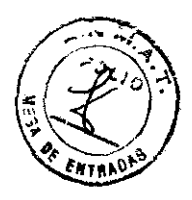

#### MODELO DE ROTULOS

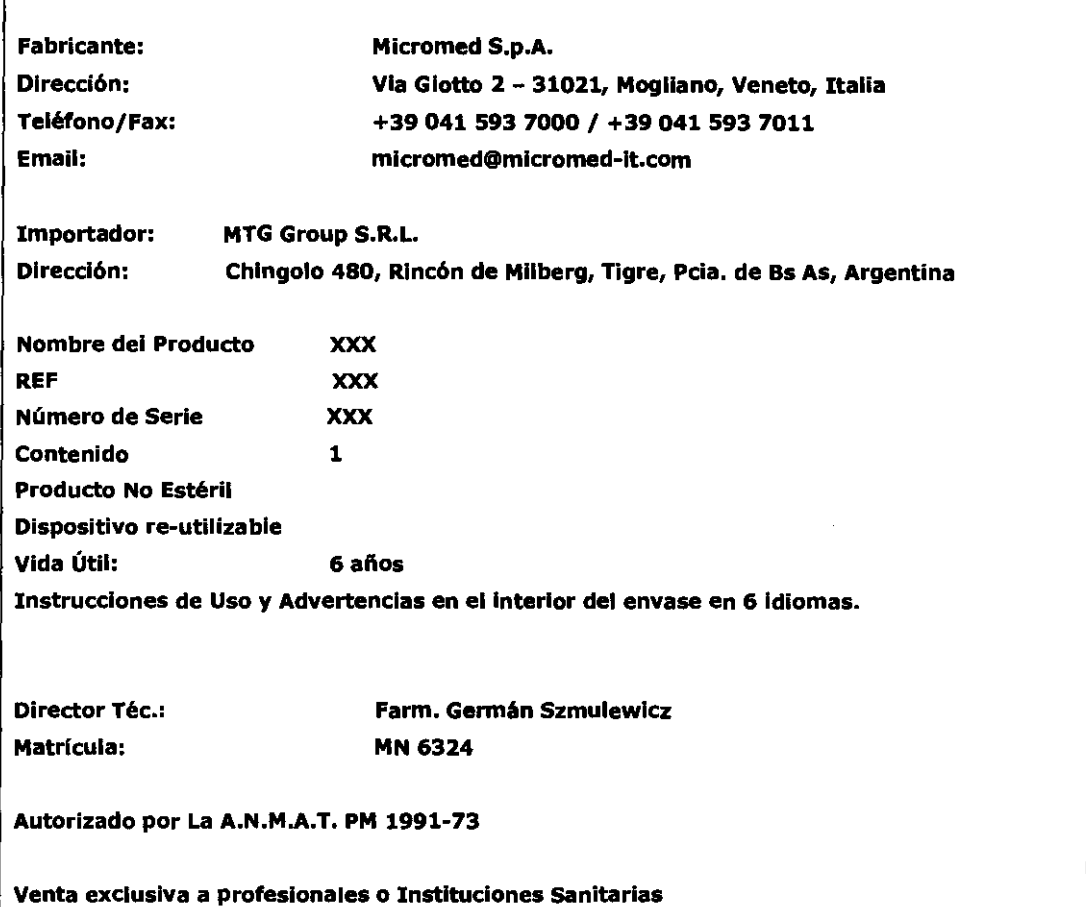

Este rótulo corresponde a todos los modelos declarados en el formularlo

N **iCOLAS JUANA**<br>ARODERADO MTGGROUP S.R.L.

German Szmulewicz Mal 6324

## **MTG Group 3.5 4 4**

#### **INSTRUCCIONES DE USO**

#### **Directiya de yso**

#### **Ventana de Archivo**

Esta es la sección principal del programa de SystemPlus. Cuando el programa es iniciado, esta es la primera pantalla que el usuario ve y que permanecerá siempre disponible hasta que se cierre el programa (indiferente si la estación de trabajo es para EEG, EP o EMG). El manejador de archivo de ficheros, exámenes, pacientes y los ficheros ya memorizados en el mismo ordenador y los memorizados en ordenadores conectados en Red de trabajo.

La ventana de Archivo es sub-dividida en tres partes:

• En la parte superior la barra de menús y la de herramientas están presentes.

• En el centro de la pantalla, tiene tres columnas, a la izquierda la lista de pacientes en el centro la lista de exámenes de un paciente, a la derecha el archivo de los exámenes de un examen. Encima de cada lista esta presente su Identificación.

• En la parte inferior se presenta la lista de recursos y la barra de estado. Haciendo elic con el botón derecho del mouse en la Lista de Pacientes, Exámenes, Archivos y Recursos aparece automáticamente un Menú de opciones de funciones disponibles para realizar por el usuario.

NOTA: Las mismas funciones están accesibles a través del Menú de Edición; haciendo elic con el botón derecho del mouse en la lista es muy rápido hacer las mismas operaciones.

#### **Barra de Menú**

Contienes las siguientes opciones:

Menú de Archivo

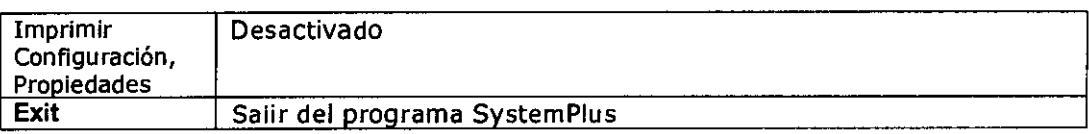

 $\overline{A}$ Germ**ah Szmulewicz**<br>Farmacéutico Mat. 6324

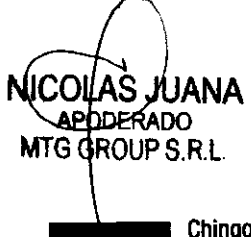

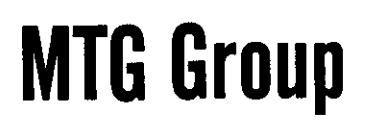

 $\mathcal{F}$  .  $\mathcal{F}$  $3544$ 

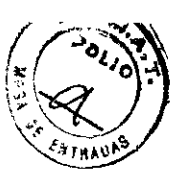

Menú de Edición

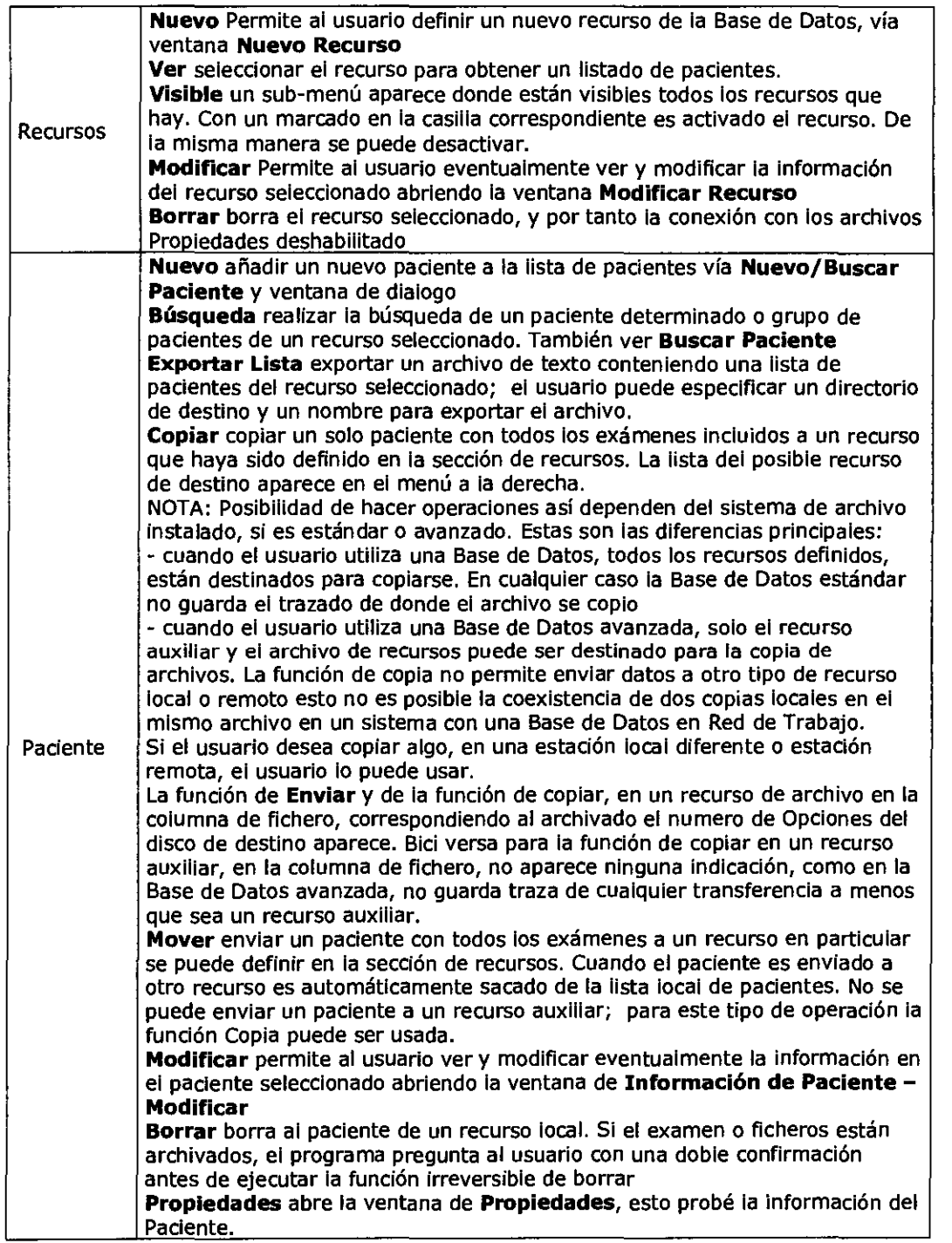

NICOLAS USANA

Germán Szmulewicz<br>Farmacéutico<br>Mat. 6324

3544

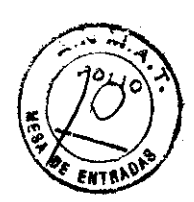

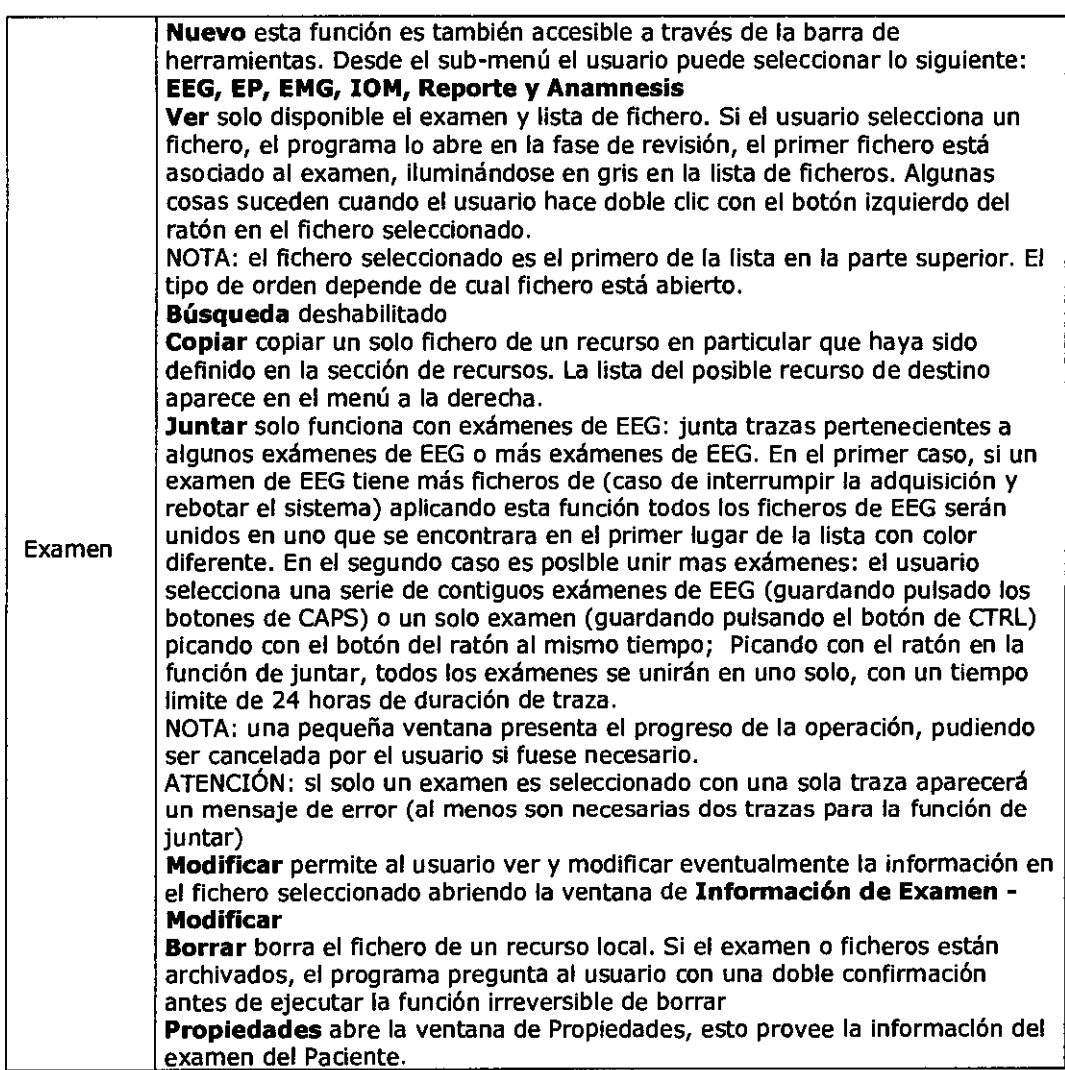

⊃

Germán Szmulewicz Farmacéutico Mat. 6324

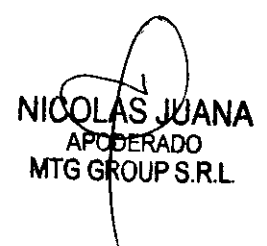

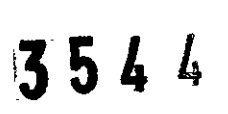

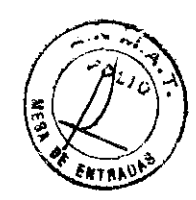

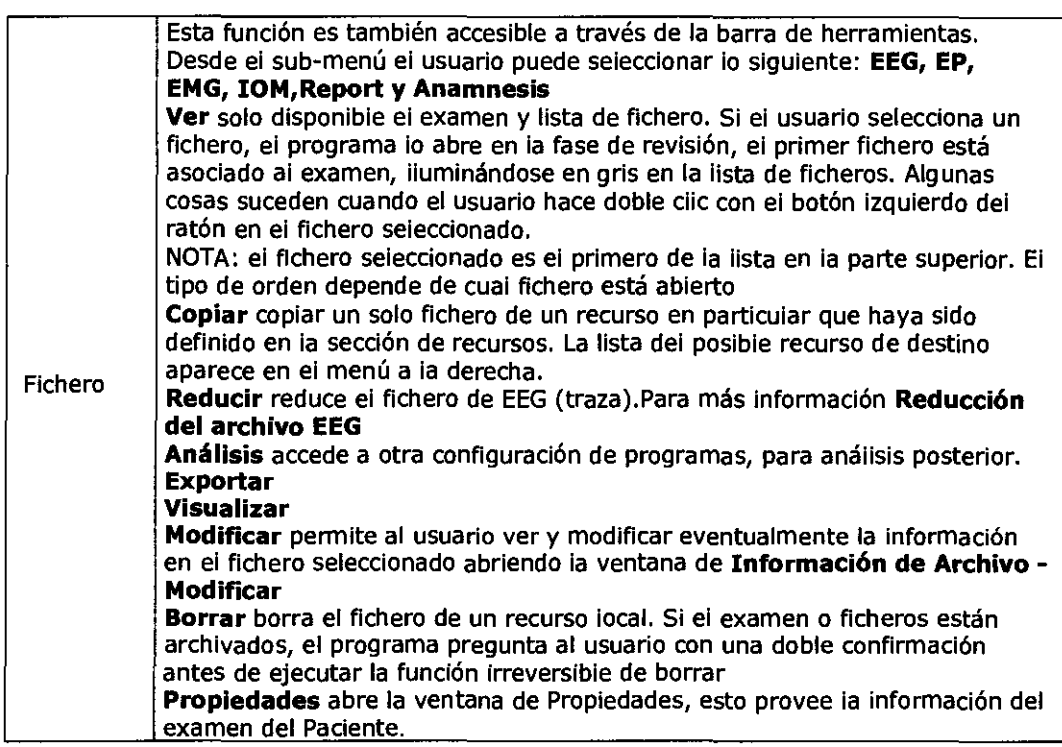

#### **Menú de Visualización**

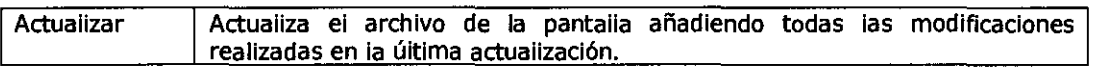

#### **Menú de herramientas**

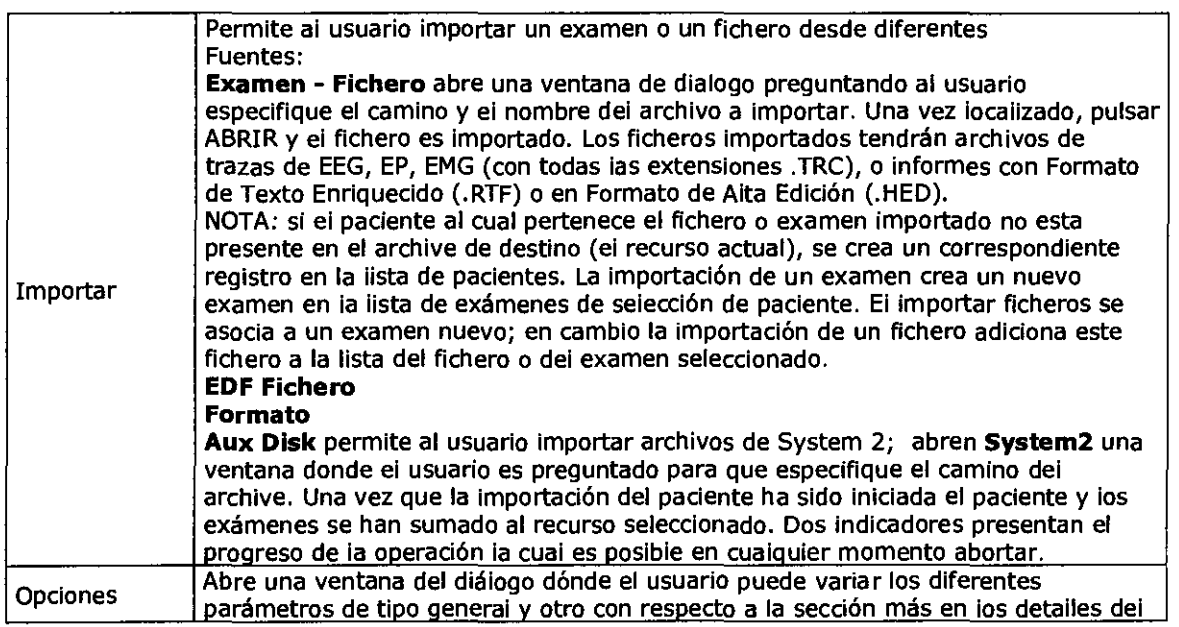

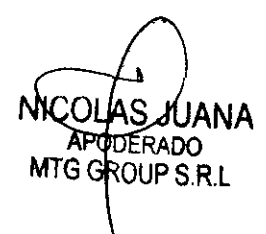

Germary Szmulewicz **Farmacéutico** Mat. 6324

图544

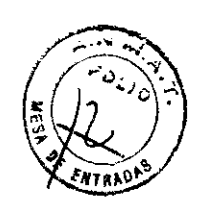

ويبتلخ المحاربين

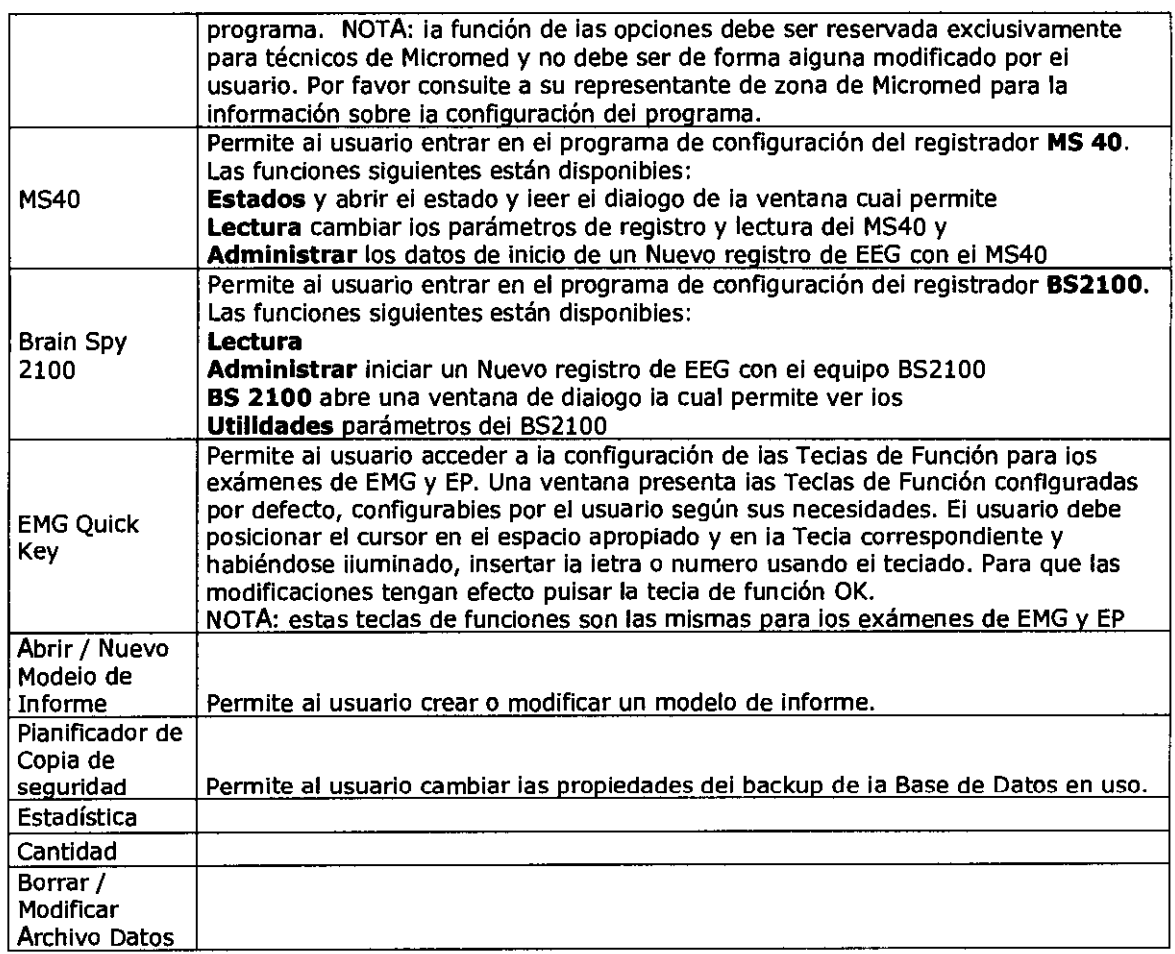

#### Menú de avuda

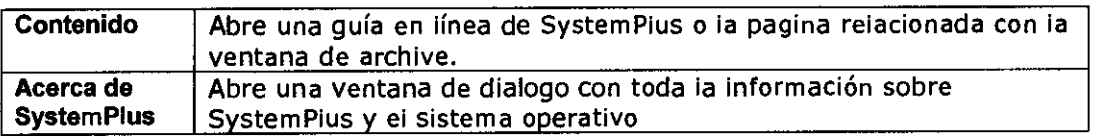

#### **Barra de Herramientas**

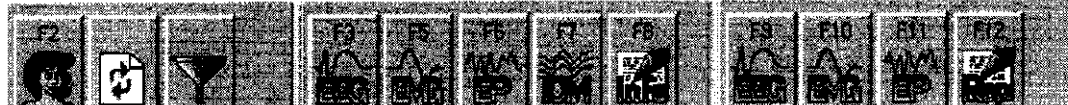

Los botones de la Barra de Herramientas son (de izquierda a derecha):

**• Añadir un paciente** (F2): abre la ventana New\5earch Patlent en la cual el usuario puede seleccionar entre añadir o buscar un nuevo paciente.

Germán Szmulewicz<br>Farmacéutico<br>Mat. 6324

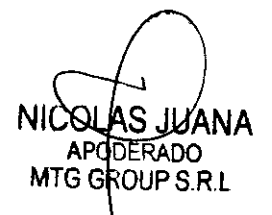

# **MTG Group 354'**

- **Actualizar:** actualiza la pantalla de Archivo añadiendo todas las modificaciones echas desde la ultima actualización.
- **Filtrado:** abre la ventana de buscar un paciente Patient Search.
- **Añade un examen de EEG (F3):** añade un nuevo examen de EEG ai paciente seleccionado.
- Añade un examen de EMG (F5): añade un nuevo examen de EMG ai paciente seleccionado.
- **Añade un examen de EP (F6):** añade un nuevo examen de EP al paciente seleccionado.
- Añade un examen de IOM (F7): añade un nuevo examen de IOM al paciente seleccionado.
- **Añade un Informe** (F8): añade un nuevo Informe al paciente seleccionado.
- **Añade un Fichero de EEG** (F9): añade un nuevo fichero de EEG al examen seleccionado.
- **Añade un Fichero EMG** (Fl0): añade un nuevo fichero de EMG al examen seleccionado
- **Añade un Fichero EP** (Fll): añade un nuevo fichero de EP al examen seleccionado
- **Añade un Informe** (F12): añade un nuevo Informe al examen seleccionado 15

#### **Listado de Pacientes**

En esta lista todos los pacientes registrados presentan sus detalles. Por encima de la lista hay un Icono con la imagen de un embudo que nos indica en la búsqueda si el paciente está filtrado o no (Icono de un embudo activado= filtro presente, icono de un embudo no activado= filtro desactivado). La función Patlent Filter on/off permite al usuario presentar solo aquellos que satisfacen cierto criterio. El criterio de búsqueda se define usando aquellos campos que están establecidos en la ficha del paciente, (p. ej las iniciales de nombre y apeliido, la fecha de registro o de nacimiento, en Nº de ID etc.) Haciendo doble clic encima dei nombre del paciente se abre una ventana de Información Patient - Modify permitiendo al usuario acceder a eventuales modificaciones de datos.

#### **Lista de Exámenes**

En ésta lista todos los detalles de los exámenes registrados están presentes. Por encima de la lista se presenta el nombre del paciente seleccionado. Hacienda doble clic con el botón izquierdo del ratón en uno de los registros presente en la lista de exámenes el primer fichero perteneciente al examen es abierto iluminándose en la lista. Haciendo clic con el botón

∖SJUANA ARCDERÁDO MTG GROUP S.R.L.

l' Germá**a-Szmulewicz**<br>Farmacéutico Mat. 6324

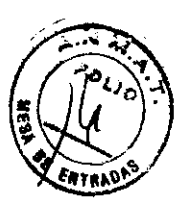

derecho del ratón presenta un menú donde aparecen todas las opciones de funciones disponibles para manejar con el examen. Ver en el menú la sección de Edit - Exam.

#### **Lista de Ficheros**

En esta lista todos los detalles de los ficheros registrados están presentes. Por encima presenta en la lista, el examen seleccionado. Hacienda doble dic con el botón izquierdo del ratón en uno de los registros presentes en la lista del fichero el usuario lo abre en modo de revisión Haciendo dic con el botón derecho del ratón presenta un menú donde aparecen todas las opciones de funciones disponibles para manejar con el fichero. Ver en el menú la sección Edit - File.

#### **Paciente, propiedades comunes de la lista de examen y fichero.**

#### **EXALL ET I** T 541 85121

Si la opción de Presentación del Navegador de Registro esta activada, en la parte baja de la lista el usuario puede ver esta figura, la cual permite al usuario seleccionar en otra vía alterna el registro de los pacientes, exámenes o ficheros.

Cada lista es sub-dividida en una o más columnas, cada cual presenta un campo del registro. Esta sub-división se puede ser personalizada por el usuario hacienda clic con el botón derecho del ratón abre el encabezamiento de la lista, aparece un menú de las siguientes opciones:

Columna: una de las siguientes opciones puede seleccionarse

**• Personal:** una ventana de dialogo se abre permitiendo al usuario añadir o cortar la columna que se esta viendo y el orden en que las columnas están presentes en la lista de exámenes.

NOTA: se puede cambiar el orden en el cual están presentados en la lista arrastrando y soltando la presentación de destino esta indicada por dos flechas rojas que se iluminan.

• AIL: Presenta todas las columnas en la lista del paciente.

**• Standard;** Presenta una colección de campos estándar

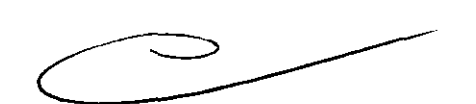

**Column Order:** una ventana de dialogo en la que es posible crear un orden presentando la lista de exámenes con criterio de registro.

Un criterio de orden puede por lo tanto estar basado en uno o más campos (Columnas) o de la lista: si se usa la Columna como orden de registro, en el encabezamiento un triangulo indica la dirección superior (orden ascendente) o dirección inferior (orden descendente).

DERADO **MTG GROUP S.R.L** 

Germán Színulewicz armacéutico Mal. 6324

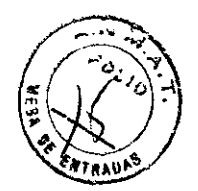

Picando con el botón izquierdo del ratón en la cabecera las fases son alternativas de orden ascendente a orden descendente. Picando con el botón izquierdo del ratón sin embargo en la cabecera de una columna el orden no se usara por columnas ( y no aparece el triangulo) presenta una ventana de dialogo Column Order.

#### Lista de Recursos

En la parte baja de la pantalla de archivo se encuentra la sección de recursos que pueden ser definidos por el usuario y presentarse como work space.

Cuando el usuario pica con el botón izquierdo en un recurso, el recurso es seleccionado y presenta la lista de pacientes que contiene

NOTA: Si el recurso contiene muchos registros o es un recurso no local sino de una unidad en Red de trabaja es posible que tarde en aparecer la lista de pacientes, algún tiempo, durante estas operaciones el ratón presenta el puntero como un reloj de arena.

Picando con el botón derecho en un recurso aparece un menú de recursos de funciones de almacenamiento. Estas funciones están descritas en el menu Edit - Resource. En el lado derecho hay una rejilia en la que se presentan el conjunto y la capacidad de los discos disponible en cada uno con respecto a la totalidad. cada recurso puede ser presentado/ocultado picando en el área del mismo con el botón derecho.

#### Tipos de recursos

Cada recurso de la lista ha sido configurado especificando un nombre durante la instalación ejecutado por un técnico; indicado por el uso que debe darle el usuario. En cualquier caso cada recurso es definido por uno de los siguientes tipos:

o Recurso Local: este tipo de recurso es típico para trabajar en la unidad del sistema. Un disco Local para Adquisición/Revisión de datos es proyectado. Este recurso puede seleccionarse en orden a obtener una lista de pacientes.

o Recurso Auxiliar: este tipo de recurso es típico cuando se utiliza para archivar de forma temporal. Este recurso puede seleccionarse en orden a obtener una lista de pacientes.

o Recurso de Archivo: este tipo de recurso es usado con Disco Óptico o un CD-ROM/DWD donde los datos del paciente son archivados. Este recurso no debe utilizarse para obtener una lista de pacientes, esta operación es automáticamente almacenada en la Base de Datos.

o Recurso Remoto: Este tipo de recurso define todas las otras unidades locales del sistema, en las que el usuario puede simplemente leer datos sin hacer modificaciones. Este recurso puede seleccionarse en orden a obtener una lista de pacientes en el.

o Base de Datos: Este tipo de recurso representa el Corazón del sistema entero en el cual toda la información ha sido pasada aquí y esta registrada. Desde este recurso los datos pueden

NIC ERADO MTG GR OUP S.R.L

**1:1**<br>**1:452 mule**<br>Farmacéutico .<br>M Gerrn an/Szmulewicz Mal. 6324

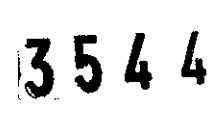

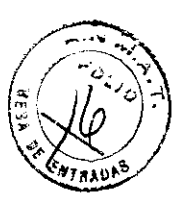

verse, o los datos pueden ser asignados a otro recurso (para modificaciones) o es posible borrar una vía de los datos definitivamente de un paciente o todos los datos relativos al mismo.

#### **Examen**

Los exámenes disponibles están presentes en la reja en el medio de la ventana. Para escoger el tipo del examen el usuario debe hacer clic con el botón izquierdo del ratón en la etiqueta que va a usar dentro de la reja.

#### **Protocolo de la Rejilla**

En la mitad de la reja en las columnas situadas a la Izquierda esta la lista de los protocolos a seleccionar para el examen. Cada línea corresponde a un protocolo. Para empezar una adquisición el usuario debe seleccionar un protocolo entre aquélios habilitados y pulsando el botón de **Adquirir,** o pulsando en el teclado el número que aparece en la primera columna.

Para agregar un nuevo protocolo el usuario tiene que apretar el icono que pone "NUEVO" y después el icono de Setup.

Nota; el candado que hay en la columna derecha significa si el protocolo puede modificarse o no. No pueden modificarse los protocolos protegidos, el usuario puede crear sólo una copia y entonces puede modificar la copia.

Pulsando el icono de **Salida** el usuario sale de la ventana del diálogo sin crear ningún **examen.** 

EPÍLOGO; la selección de los diferentes exámenes puede escogerse a través del teclado puisando ias teclas de Funciones directas de la F1 - F12, después se pulsa el número del protocolo visto en la primera columna de la izquierda y en la rejilla de adquisición empieza a usarse el protocolo específico.

#### **Configuración de adquisición**

El protocolo del examen contiene todas las configuraciones específicas para ese tipo de examen que son las configuraciones de todos los parámetros necesarios para registrar correctamente y ver las señales según el nervio y sitio escogido.

A las configuraciones de todos estos parámetros se puede acceder a través de la ventana que presenta "Configuración del programa de adquisición" presentando varias etiquetas, cada una de ellas contiene los parámetros específicos, y tres botones debaJo de **Guardar y Salir,** este cierra la ventana y guarda las variaciones hechas, **Guardar,** este temporalmente guarda las variaciones en las configuraciones sin cerrar la ventana y **Cancelar,** esto cierra la ventana sin memorizar las modificaciones que se hicieron.

RARO MTG GROUP S.R.L

German Szmulewicz Farmacéutico Mat. 6324

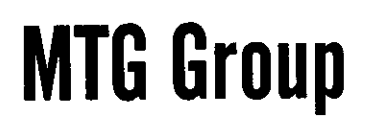

 $54$ 

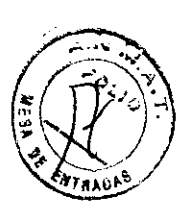

Los protocolos se memorizan en el archivo del. PRG y pueden guardarse, cancelarse, copiarse y pegarse como se describió en la sección **Seleccionando un examen.** 

IMPORTANTE: para habilitar un protocolo el usuario necesita tener un registro activo por lo menos, como se explico en configuración del hardware. Se recomienda también escribir un título (la sección El software) para evitar la confusión con los protocolos sin nombres.

#### **Las etiquetas de los parámetros**

Las etiquetas de los parámetros contienen los siguientes items, ver debajo para los temas respectivos:

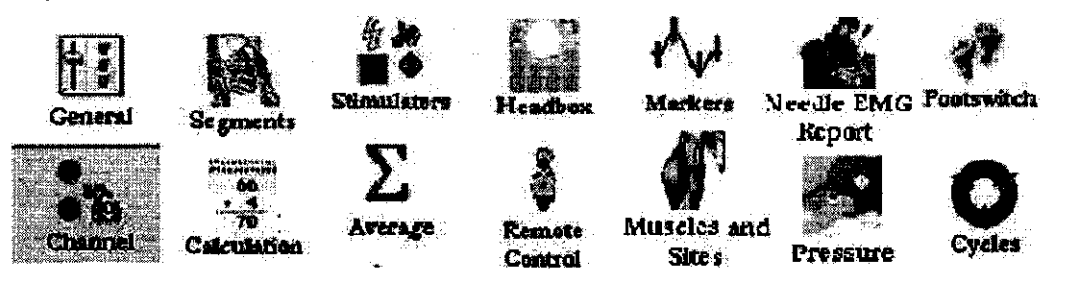

#### **Examen de EEG**

Para realizar la adquisición EEG, el usuario debe conectar los electrodos al paciente, de acuerdo a la necesidad, y seguir los siguientes pasos

- 1. Controlar la impedancia del electrodo de forma de reducir el ruido en el trazo de EEG. Las medidas de impedancia deben realizarse para:
- Verificar la impedancia de cada electrodo
- Tratar de reducirla lo máximo posible.

De esta forma, el usuario reduce el ruido de registro en el trazo. Para acceder a esta ventana, el usuario debe seleccionar de la barra menú la función Adquirir-Chequeo o al hacer clic en el ícono en la barra de herramientas.

En la ventana de control de impedancia se muestra el valor de cada electrodo de acuerdo a las entradas positivas y negativas dependiendo de las teclas seleccionadas. Estos valores se registran de forma conjunta con el trazo y pueden verificarse en la fase de lectura del examen a través de la función Ver Impedancia (Herramientas -Ver Impedancia en la barra Menú).

NOTA: la medición de las impedancias deben realizarse antes que el usuario comience a guardar los datos. Es posible activar automáticamente un control de impedancia al final de

IS JUANA ODERADO MTG GROUP S.R.L.

r usuario comience a<br>mpedancia al final de<br>Compositor de Marco de Marco de Marco de Marco de Marco de Marco de Marco de Marco de Marco de Marco de Marco de Marco de Marco de Marco de Marco de Marco de Marco de Marco de Mar German<sup>t</sup> Szmulewicz Farmacéutico Mat.6324

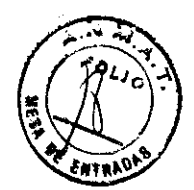

cada sesión de registro: en la ventana de adquisición de EEG y seleccionar las Herramientas del Menú - Opciones, navegar a la solapa Preferencias y tildar el casillero Chequear al final. Sugerencia: Bajar el valor de contacto de impedancia de firma de obtener una mejor calidad de trazo.

- 1. Escoger el tipo de conexión de forma de tener los parámetros deseados de adquisición. La conexión de adquisición contiene todos los parámetros para la adquisición. Esta función debe realizarse antes de comenzar el registro del examen. El usuario debe acceder a la ventana de Modificar Conexión seleccionando en la Barra Menú Adquirlr-Modo-Modificar Conexión.
- 2. Activar el video analógico o digita. de ser necesario.

El video analógico o digital puede registrarse al mismo tiempo que el trazo EEG de forma de obtener una correiación ciínica del trazo EEG. Para comenzar un registro de EEG (Digital o analógica), el usuario debe seleccionar las Herramientas de la Barra Menú-Activar Video o hacer clic direc6amente en el ícono en la Barra de Herramientas.

3. Comenzar la adquisición de forma de verificar la calidad.

Para verificar la calidad de la señal, el usuario debe comenzar la adquisición antes de guardar el trazo. De la Barra Menú, adquirir la función Correr/Parar o hacer elic directamente en el ícono en la Barra de Herramientas.

4. Activar la impresora térmica, de ser necesario.

Esta función permite que el usuario imprima el trazo en la impresota térmica durante el examen de adquisición. Este es el procedimiento que debe realizarse para la muerte cerebral del paciente. Para comenzar la impresión de la señal EEG, el usuario de seleccionarlo desde la Barra Menú-Impresora Térmica. NOTA: cuando el usuario habilite la impresora térmica, cualquier modificación (cambio de montaje, valor de filtro o grano, etc.) en la pantalla se imprime en el papel térmico.

5. Elección del montaje para la revisión del trazo en la pantalla.

La forma en la cual la imagen se visualiza en la pantalla depende del montaje seleccionado. El montaje se compone por un grupo de parámetros: derivaciones, tiempo base, beneficio, filtro de alto paso, filtro de bajo paso y filtro corte. Para escoger el montaje, el usuario debe acceder a través de la barra menú - Modificar Montaje - o directamente seleccionando el ícono en la barra de herramientas. Una forma más sencilla

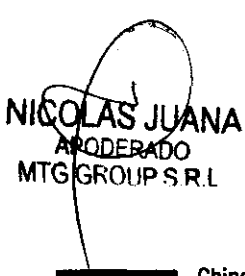

 $\epsilon$  -As. German Szmulewicz<br>Farmacéutico Mal. 6324

3544

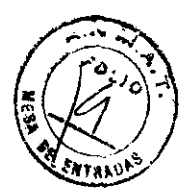

es directa mente seleccionar el montaje en tipear el número correspondiente en el teelado (para los primeros 10).

- 6. Comienzo del registro, guardar datos en determinado recurso. Luego de verificar la calidad de la señal, el usuario puede comenzar a registrar el examen de EEF seleccionando los ítems Adquirir / Guardar de la barra menú o al hacer clic en el ícono presente en la barra de herramientas.
- 7. Inserción de notas durante el registro.

Durante el registro, el usuario tiene la posibilidad de inserta notas para distinguir algunos eventos particulares que puedan ocurrir durante el examen. Esto puede realizarse al hacer elic directamente en las Notas Qulck EGG en la barra de herramientas o al hacer elic derecho en la ventana EEG. De esta forma se visualiza en la pantalla una serie blanca la donde el usuario puede seleccionar una nota de la lista o insertar un texto libre confirmándolo con la teela ENTER.

8. Cambio del montaje de visión durante el registro.

Durante el registro, el usuario tiene la posibilidad de cambiar el montaje de visión de forma de ver la señal EEG con diferentes derivaciones. Para escoger el montaje, el usuario debe acceder a través de la barra menú - Modificar Montaje - p seleccionar directamente el ícono en la barra de herramientas. Una forma más simple de seleccionar directamente el montaje es tipeando el nÚmero correspondiente en el teelado (para los primeros 10).

9. Marcar un evento durante el registro.

De acuerdo con las configuraciones de parámetros EEG, a través de la función Crono / Evento en la barra menú Herramientas - Opciones el usuario tiene la posibilidad de marcar una parte de trazo como un evento, haciendo elic izquierdo en el ícono de bandera azul o verde a la derecha de la barra de Estado. Durante la inserción de un evento, un tilde rojo titilará en el ícono. El usuario encontrará una barra azul o verde en el trazo que indicará la inserción de una nota, cuando se revise el trazo.

10. Medición de los intervalos de tiempo a través de un cronómetro durante el registro. Durante el examen, el usuario tiene la posibilidad de medir la duración de tiempo de un evento particular como hiperventilación o foto-estimulación. El usuario habilita esta función con la ayuda de un cronómetro, seleccionando en la barra menú - Adquirir - Cronómetro - o al hacer elic en el ícono en la barra de herramientas.

**NICOI AP** ERADO MTG GROUP S.R.L

n ac sampe as an<br>uario habilita esta<br>menú – Adquirir –<br>Allahabilita esta<br>Allahabilita esta German Szmulewicz<br>Farmacéutico Mat 6324

 $3544$ 

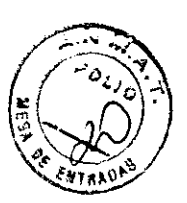

11. Pausado del registro.

Si durante el registro, algo ocurre que disturba la señal (por ejemplo, un movimiento o artefacto o la desconexión momentánea de un electrodo), el usuario tiene la posibilidad de pausar el registro de la señal a través de la función Pausa. Esto permite que el usuario mantenga los datos guardados en el mismo archivo hasta que reestablezca el registro. El usuario puede acceder a la misma función de pausa a través de la barra de herramientas. NOTA: Esta función se no encuentra disponible cuando el usuario esté realizando un registro de Video Digital EEG.

12. Detención del registro.

El usuario puede detener la adquisición al final del examen a través de Correr/Parar en la barra menú Adquirir o a través del ícono presente en la barra de herramientas.

13. Salida de la ventana de adquisición EEG.

Luego que el registro se haya detenido, el usuario puede salir de la ventana de adquisición EEG y volver a la sección Archivo. En la salida, todas las ventanas se cerrarán automáticamente (naturalmente fueron abiertas durante la adquisición) como el video digital, cronómetros, etc. Para salir de la ventana de adquisición a través de la barra menú Archivo - Salir o al hacer elic directamente en la X en el rincón superior derecho de la ventana (como en todas las aplicaciones estándar de Windows).

#### **EficaCia y Seguridad**

#### **Precauciones**

Los sistemas de adquisición son dispositivos médicos eléctricos y cuentan con una parte aplicada al paciente. Están indicados para utilizarse en consultorios externos y hospitales. Su uso en quirófanos y unidades de terapia intensiva debe llevarse a cabo con particular atención, ubicando sola la parte aplicada en el área del paciente. Los sistemas de adquisición no deben utilizarse en áreas donde se presume que puede encontrarse presente gas o mezclas explosivas inflamables.

Las estaciones de revisión no cuentan con partes aplicadas al paciente y se consideran dispOSitivos médicos solo con respecto al manejo de los datos provenientes de los sistemas de adquisición.

**NI ODERADO** MTG GROUP S.R.L

*r*  Ger **ulswicz**  afmacéutico Mat. 6324

### **MIG Group**

3544

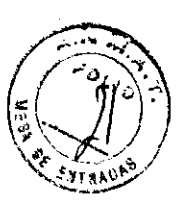

#### **Seguridad del paciente y el usuario**

- 1. Antes de conectar el sistema al suministro eléctrico, asegurar la integridad del cable eléctrico y los distintos componentes del sistema. Asegurar la correspondencia de las características de la fuente a al voltaje eléctrico. Asegurar que la planta eléctrica cumpla con los estándares de seguridad (nodos equipotenciales, enchufes diferenciales).
- 2. Cada parte del sistema debe conectarse a través del transformador de aislamiento presente en el carita del sistema, o la configuración debe cumplir con las indicaciones de instalación y seguridad eléctrica.
- 3. Los cables de señal entre los distintos componentes del sistema deben estar permanentemente conectados y fijados a su conector respectivo.
- 4. No debe cambiarse la posición de las partes simples del sistema en el carrito o el estante soporte. Durante el transporte de los dispositivos se debe prestar particular atención a que no ocurran movimientos violentos o caídas. Los carritos hacen que el sistema sea fácil de mover pero que no sea transportable.
- 5. Desconectar el dispositivo cuando no esté en uso por períodos largos de tiempo, al apagar el Interruptor de energía ubicado en la caja del transformador de aislamiento de forma de asegurar la separación de todos los elementos enchufados a la fuente.
- 6. Ninguna parte accesible del sistema alcanza temperaturas elevadas durante las funciones normales; sin embargo es necesario dejar libres todos los orificios de las ranuras de ventilación.
- 7. Al ser un sistema modular con dispositivos dotados con un brazo o estante para el soporte de algunas partes, es necesario prestar particular atención que las posiciones no causen peligro al usuario al crear obstáculos en los movimientos cerca del sistema.
- 8. El cable entre las partes aplicadas (auriculares EEG) sostenidos por el estante y el resto del sistema de adquisición puede crear peligro de tropiezo cuando se deja en el suelo. Se recomienda dejar el cable en zonas no accesibles para el usuario y los pacientes.
- 9. Se deben tomar en consideración las advertencias relativas.

#### **Mantenimiento del dispositivo**

10. Inspeccionar los contenedores, los accesorios y los cables de comunicación y electricidad en busca de daños eventuales realizados durante el transporte y reportar cualquier problema al representante de Micromed S.p.A. antes de utilizar el dispositivo.

NICOI MTG GROUP S.R.L

Germán Szmulewicz<br>Farmacéutico<br>Mat. 6324

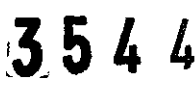

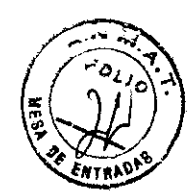

- 11. En caso de choques violentos o caídas del dispositivo de alturas inferiores a 20cm, asegurar la integridad y el correcto funcionamiento antes de usarlo. Para alturas superiores a 20cm, enviar el dispositivo a reparación o hacerio verificar por el personal de Micromed.
- 12. Evitar abrir la cobertura de las distintas partes por la posible presencia interna de alto voltaje. No exponer el dispositivo a condiciones ambientales anormales (temperaturas superiores a 45°C o inferiores a 0°C o humedad superior ai 90%).
- 13. Evitar derramar sustancias, en particular líquidos, en los componentes del sistema; en caso de ocurrir no utilizar el sistema bajo ninguna razón y contactar al personal de asistencia técnica de Micromed.
- 14. No intervenir en sustituir o reparar partes defectuosas del dispositivo. Ante cualquier problema, siempre referirse al personal calificado.

#### **Limpieza**

- 15. Asegurarse que el sistema esté apagado y no conectarse a la fuente antes de limpiarlo.
- 16. Limpiar las distintas coberturas con un trapo húmedo (no mojado). No utilizar abrasivos ni soiventes de ningún tipo, especialmente acetona o combustible.

#### **Asistencia**

- 17. Referir los problemas al agente calificado. En vaso de eventos potencialmente peligrosos, hacer verificar el sistema incluso si parece funcionar bien.
- 18. No tratar de abrir ningún componente del sistema o partes defectuosa sustituta.
- 19. Contactar al representante regional para organizar una verificación de mantenimiento periódica (al menos cada dos años). Es una buena práctica verificar periódicamente el cumplimiento de la instalación con los requerimientos de fugas de corriente del estándar lEC 601-1. el control lo debe realizar el personal calificado: de ser necesario, contactar la asistencia técnica de Micromed.

*¡f/c* German Szmulewicz Farmacéutico Mat. 6324

**tIOOEAASJUANA**  APODERADO GROUPSRL

 $3544$ 

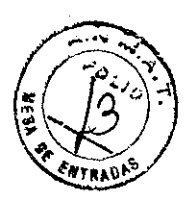

#### **Descrjpd6n del producto y forma da armado**

El sistema de adquisición y estación de revisión para neurofisiología de Micromed se compone de los siguientes modelos:

- Brain Quick
- Myoqulck
- Handy EEG
- Myohandy
- Matrlx  $\sim$   $-$
- Energy

El sistema de adquisición y estación de revisión para neurofisiología es una combinación de instrumentos necesarios para realizar exámenes neurofisiológicos (electroencefalograma, electromiograma, potenciales evocados).

Los sistemas de adquisición Micromed son modulares, por lo tanto pueden tener un aspecto diferencias de acuerdo con las distintas opciones de composición y las características de instalación.

Los sistemas usualmente se componen de una parte aplicada al paciente (para amplificación y digitalización de señales), una computadora (para el análisis y memorización), un monitor (para la representación) y un suministro eléctrico (para la distribución de la energía necesaria).

Los accesorios comunes son, la impresora (para la transcripción de los trazos y reportes en papel), módulos de estimulación externa (estimulador fiash), y una cámara de video (para la adquisición de las imágenes del paciente durante el examen).

Basándose en las funciones de las partes, el sistema puede subdividirse en:

- $\blacksquare$ La interfaz del usuario (monitor, teciado, mouse, impresora)
- El set de adquisición que incluye:
	- o Una parte para la adquisición y digitalización de señales
	- o Una parte para la comunicación de datos (la interfaz)
- Componentes para el proceso y almacenaje de señales digitales (gabinete principal de la PC que incluye la CPU, disco duro, grabadora de OC/OVO).
- Estimuladores opcionales (conectado a la interfaz).

**APODERADO MTG GROUP S.R.L** 

Germán/Szmulewicz Farmacéutico Mal. 6324

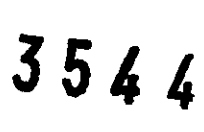

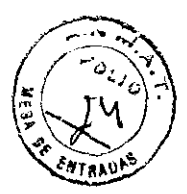

Algunos dispositivos necesarios para asegurar el correcto suministro eléctrico y aislamiento al sistema.

Los sistemas de adquisición se definen como sistemas dotados con una parte aplicada al paciente para la revelación de señales bio-eléctricas, mientras la estación de revisión o de lectura no se encuentra dotada con el set de adquisición (amplificador e interfaz) y no cuentan, por consiguiente, con partes aplicadas.

Los sistemas de adquisición Micromed se conecta al paciente a través de electrodos comercialmente disponibles (que pueden montarse en una gorra pre-cableada) y posiblemente con accesorios para el suministro de estímulos eléctricos, acústicos y visuales.

Para los electrodos no se recomiendan marcas o modelos específicos, sin embargo el usuario debe verificar el cumplimiento de estos dispositivos con las regulaciones de dispositivos médicos (CE Mark) y la compatibilidad con el cableado del conector con la entrada del dispositivo de adquisición o la salida del dispositivo de estimulación.

Para la estimulación acústica y visual, solo los modelos de accesorios de Micromed pueden **utilizarse.** 

#### **Instalacj6n y seguridad eléctrjca**

En la mayoría de las variantes, los sistemas Micromed se ubican en un carrito que soporta todos los componentes del sistema. En algunas configuraciones (utilizadas para monitoreo EEG a largo plazo), las partes que desarrollan diferentes funciones pueden ubicarse en dos o más habitaciones al utilizar partes de comunicación de datos y suministro eléctrico designados específicamente que mantienen toda la seguridad del sistema.

#### Conexión a la PC

Las configuraciones que puede obtenerse de la combinación de los dispositivos listados son múltiples. Es obligatorio respetar la correcta disposición de los cables de conexión. El siguiente diagrama muestra los conectores posteriores típicos de la PC utilizada en los **sistemas.** 

*Germann* Szmulewicz<br>Farmacéutico Mal. 6324

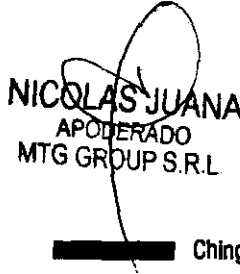

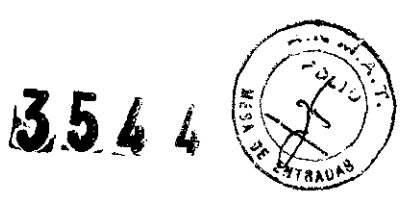

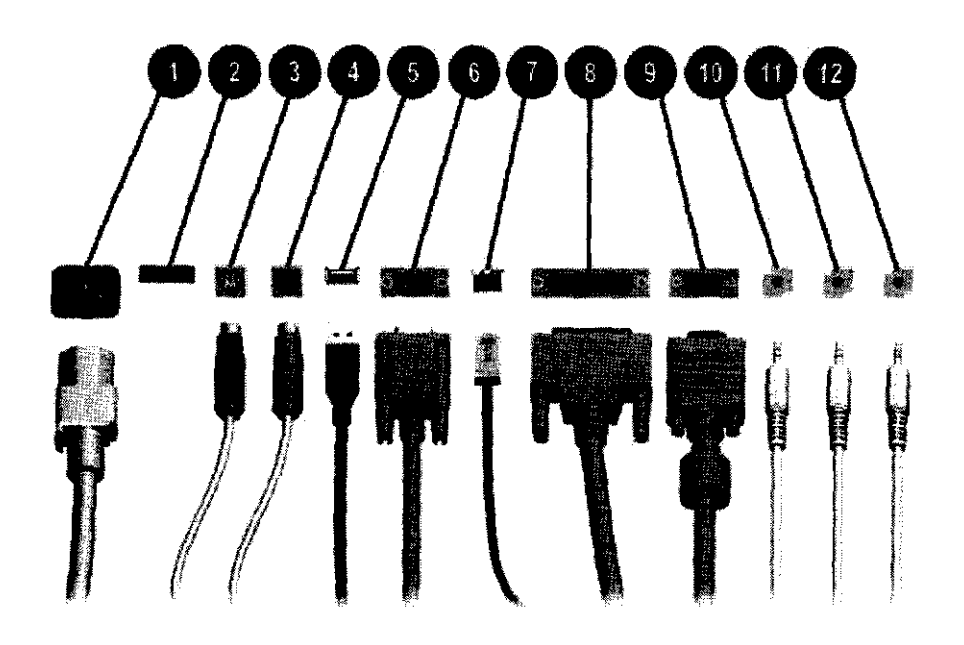

- 1. Conector de electricidad
- 2. Interruptor de voltaje
- 3. Conector de Mouse PS/2
- 4. Conector de teclado PS/2
- 5. USB
- 6. Conector serial
- 7. Conector de red RJ-45
- 8. Conector paralelo
- 9. Conector de monitor
- 10. 11. 12. Conectores de entrada y salida de audio

Además, la interfaz de adquisición BQPCI de Micromed (internamente ubicada en la ranura PCI) lleva dos conectores plásticos de 5 pines y posiblemente una conector de fibra óptica para la transferencia de datos del amplificados, un RCS-F (rojo) para la salida, un RCA-F 8negro) para la entrada. Estos conectores se encuentran disponibles también en interfaz BQUSB.

La conexión hacia el amplificador no permite ambigüedad. Es necesario ser muy precavido en la inserción del conector debido a las dimensiones reducidas. Observar cuidadosamente la dirección de la inserción ya que un bloqueo mecánico no permite la inversión. Evitar forzar la inserción: si fuera dificultoso, verificar la polaridad.

 $N$ JUANA **APODERADO** MTG GROUP S.R.L

German Szmulewicz Farmacéutico Mat. 6324

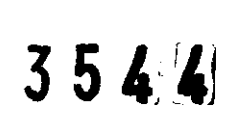

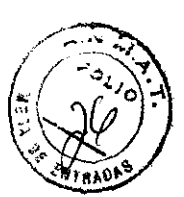

Las interfaces están dotadas de conexiones para entradas o salidas de señales activas al sistema (por ejemplo, amplificador, estimulador luminoso) o dispositivos externos: estas son los conectores RCA ubicados directamente en la Interfaz o en el cable de conexión.

Para los dispositivos de Micromed, aplica la siguiente regla: las conexiones activas que toman señales desde la PC hacia la periferia se indican mediante los interruptores rojos y enchufes, mientras que los que toman señales desde la periferia hacia la PC SOn negros.

Las entradas/salidas son conexiones eléctricas: algunas interfaces cuentan con aislamiento específico en las líneas de señal, sin embargo, la organización responsable debe prestar atención en verificar toda la seguridad eléctrica en caso que los dispositivos no cumplan con lEC 60601-1.

Las tarjetas de red/LAN usualmente están dotadas de conectores RJ-45. referirse al personal calificado para la configuración de red.

#### Sistemas en carritos

La característica básica de un sistema de adquisición es garantizar la seguridad mínima requerida pata equipos médicos eléctricos dentro del área del paciente incluso si se está utilizando otro tipo de dispositivo (por ejemplo, PC).

La principal barrera de separación eléctrica para la seguridad del paciente se ubica internamente en la caja de entrada (convertidor OC/OC y optoacoplador).

Para garantizar a su vez la seguridad de los dispositivos no médicos incluidos en el sistema, el transformador de aislamiento representa una barrera adicional limitando las corrientes de contacto de estos dispositivos.

El transformador de aislamiento se encuentra disponible para la configuración de carita, el que da energía a todos los dispositivos del sistema.

Una conexión eléctrica con partes que no cumplen con el estándar de seguridad eléctrica lEC 60601-1 o los componentes del sistema ubicados fuera del área del paciente (y no conectados al transformador de aislamiento) pueden eludir la barrera que representa la PC y el transformador de aislamiento: estas conexiones deben evitarse o deben dotarse de un dispositivo independiente.

JUANA **APODERADO MTG GROUP S.R.L** 

Frera que representa la PC y<br>
rse o deben dotarse de un<br>
compositor de la provincia de la provincia de la provincia de la provincia de la provincia de la provincia de<br>
Compositor de la provincia de la provincia de la provi -- *i*  German<sup>7</sup> Szmulewicz

Farmacéutico Mat. 6324

3544

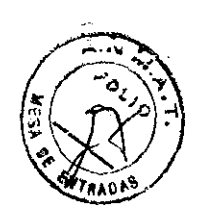

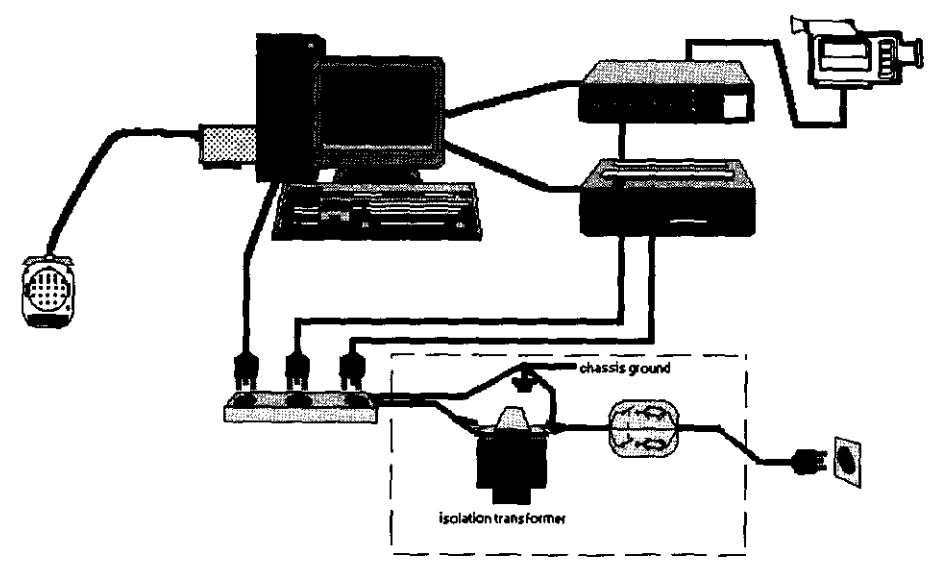

Conexión correcta de dispositivos diferentes

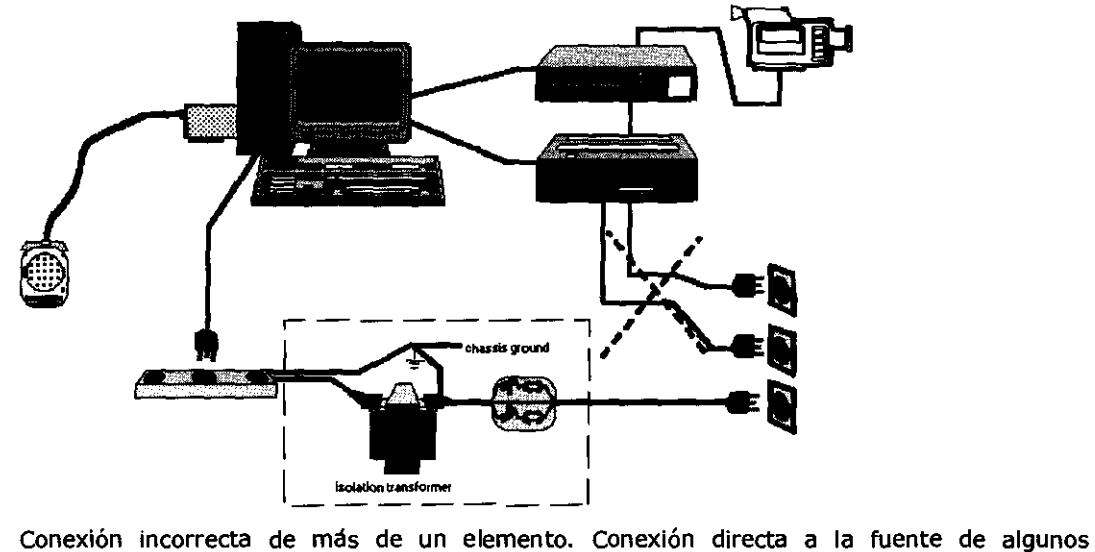

elementos antes que el transformador de aislamiento anule la eficiencia.

#### Conexiones a la red LAN

El pasaje de datos del sistema de adquisición a la estación de revisión puede realizarse a través de una red local (tAN). El cable de conexión a través del cable Crea un punto débil para la seguridad del paciente.

**NICO** 'AN A **APODERADO** MTG GROUP S.R.L

Ger  $m_{\tilde{m}}^2$  1  $\frac{1}{2}$   $\frac{1}{2}$   $\frac{1}{$ .<br>Mat. 6324<br>Mat. 6324

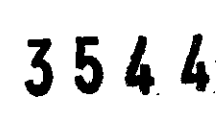

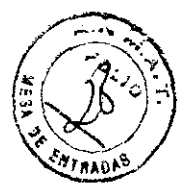

Como se puede observar en el siguiente g rafico, la presencia de una conexión a la red con un cable eléctrico uy una tarjeta comercial anula los efectos positivos de la seguridad del paciente obtenidos con el transformador de aislamiento: incluso si las partes aplicadas se encuentran siempre protegidas por el transformador de aislamiento a 3kV, las fugas de corriente en el recinto (corrientes de contacto) no pueden satisfacer los requerimientos de seguridad de los estándares.

Conexiones punto a punto  $\overline{a}$ 

Si la conexión de se efectúa con un cable eléctrico y es del tipo punto a punto, se requiere la presencia del transformador de aislamiento en ambas estaciones y la distancia no puede elevarse ya que se debe garantizar la equipotencialidad a tierra de los dos sistemas.

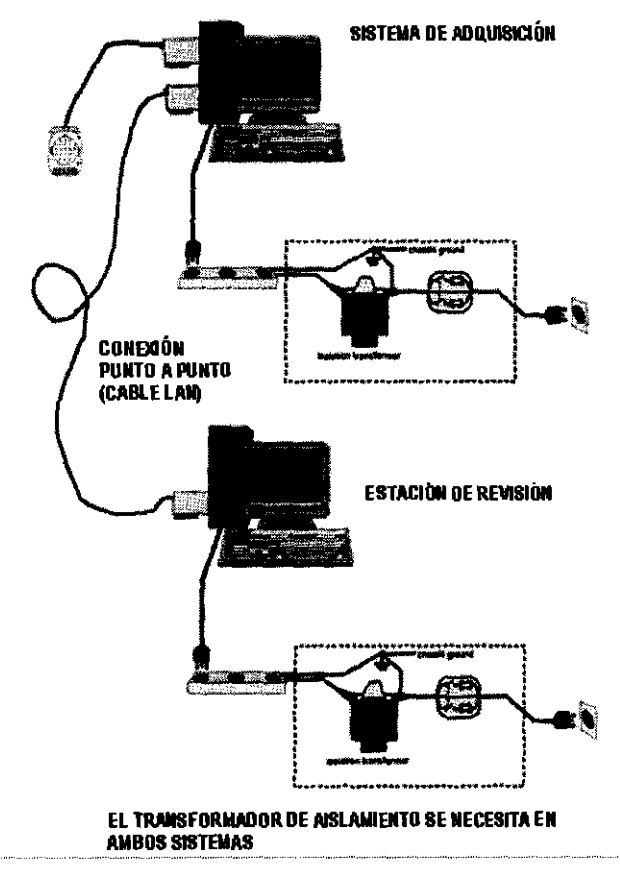

La mejor solución a adoptar es el uso de una conexión red de fibra óptica, donde se mantenga un aislamiento completo entre los sistemas.

 $\frac{1}{\sqrt{2}}$ German Sźmulewicz Farmacéutico **Mst. CC24** 

 $\cdots$  $\sim$ -no. MTG GROUP S.R.L

受围面 魚

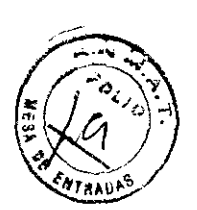

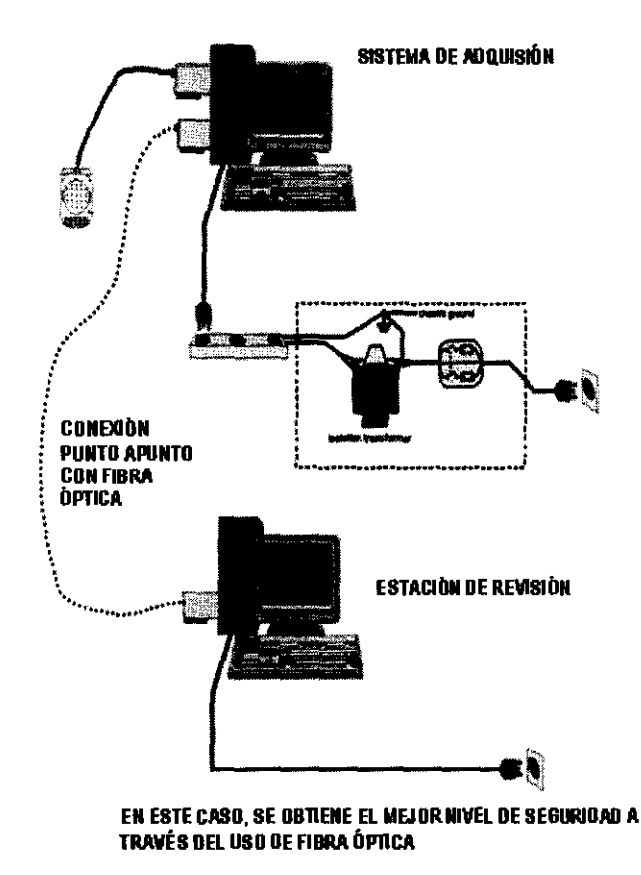

#### $\blacksquare$ Conexión a la red tAN del hospital

La conexión del sistema de adquisición en una red tAN es incluso más crítica, ya que es imposible saber las características de aisiamiento de los dispositivos conectados y no es posible el control de la calidad de conexión eléctrica. En los siguientes diagramas, se muestra una típica situación de conexión de red que garantiza la seguridad del paciente. En ambos diagramas, se ubica una conexión directamente con fibra óptica o a travéz de un adaptador entre el sistema de adquisición y el resto de la red.

Germ**ár/ Színulewicz**<br>Farmacéutico **Mat.** 6324

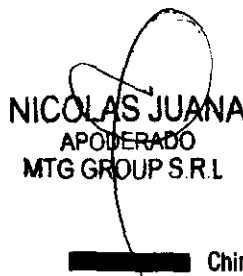

医局面

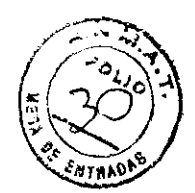

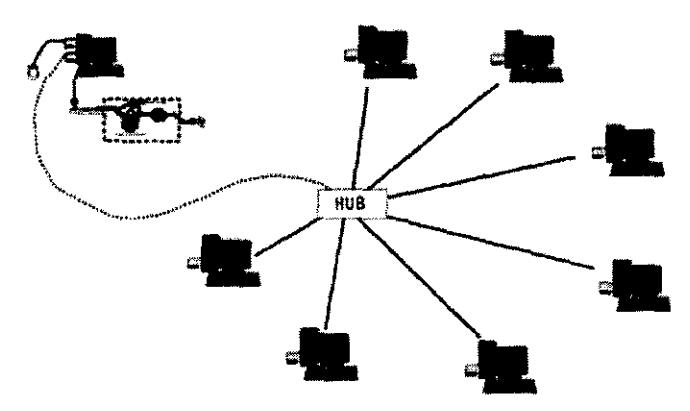

**El nivel de seguridad se garantiza si la conexión entre el la estación de adquisición y el hub se realiza con fibra óptica .** 

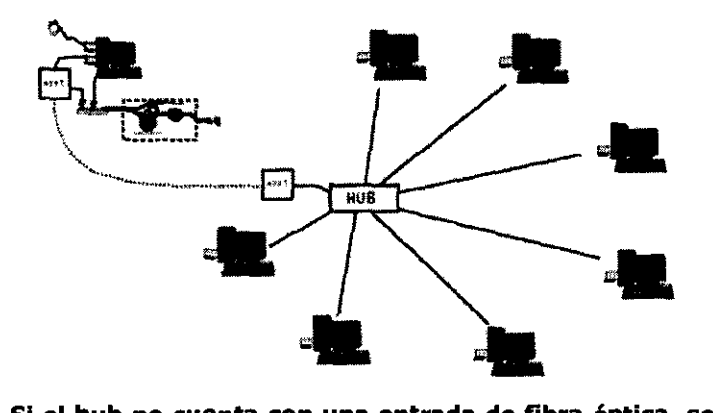

Si el hub no cuenta con una entrada de fibra óptica, se debe utilizar una adaptador **entre el cable y la fibra óptica o un dispositivo de separación entre el sistema de adquisición y el hub.** 

Atención: el pasaje de datos entre un sistema y otro debe ocurrir únicamente a través de fibra óptica, acoplamiento óptico-eléctrico o dispositivo de separación que aseguren el asilamlento eléctrico total.

Sistemas distribuidos

Los sistemas distribuidos (por ejemplo, el tener la PC instalación en una habitación diferente del amplificador) son incluso más complejos: todos las conexiones deben verificarse para evitar que los dispositivos fuera del área del paciente no aumenten la fuga de corrientes en el área del paciente.

En el siguiente gráfico, algunas combinaciones de conexión se otorgan para el uso de amplificadores dentro de los sistemas distribuidos.

**NICO** AS JUANA. **AROOERADO** MTG GROUP S.R.L

Szmulewicz German Farmacéutico Mat 6024

# **MTG Group 111,16 14**

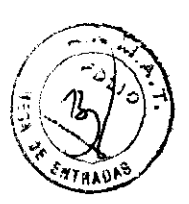

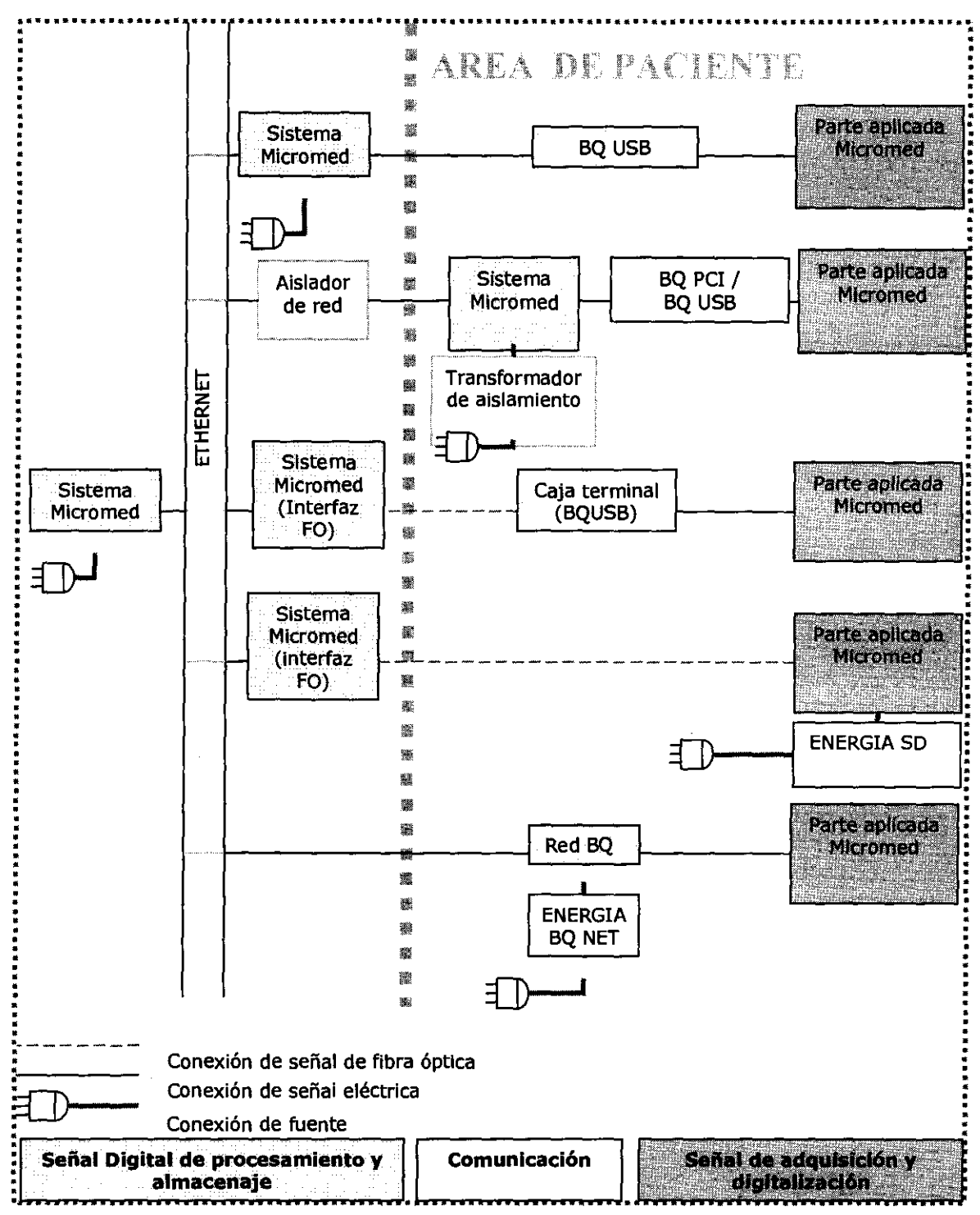

Combinación de conexiones para un sistema distribuido

NICQLAS JUANA APODERADO MTG GROUP S.R.L

 $\sqrt{2}$ Germent Szmulewicz Farmacéutioo Mat. CO24

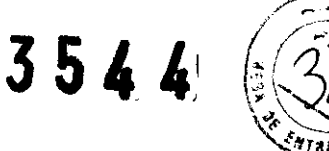

#### **Atención:**

La instalación del sistema de adquisición y estaciones de revisión se realiza y controla por personal técnico autorizado. La configuración de las conexiones no debe modificarse por el usuario. Referirse siempre al personal de Micromed.

Contactar al representante regional para organizar la verificación periódica de mantenimiento (por lo menos cada dos años).

Es una buena práctica verificar periódicamente el cumplimiento de la Instalación con los requerimientos de fugas de corriente del estándar lEC 60601-1. El control lo debe realizar el personal calificado: de ser necesario, contactar la asistencia técnica de Micromed.

### **¡"foonlcl6n gue permita comprQbar que está bien armado y funciona correctamente**

#### Encendido y apagado del sistema de adquisición

Antes de encender el sistema, es necesario controlar que los distintos componentes estén conectados entre ellos apropiadamente, y en particular que los cables eléctricos de cada parte estén conectados a los enchufes del transformador de aislamiento, y estén bloqueados. En este momento, el usuario puede encender el sistema de adquisición al activar el interruptor en el transformador de aislamiento. La luz verde ubicada en el interruptor debe encenderse y la energía fluye a través de cada componente del sistema, los cuales se encuentran datados con un interruptor de energía local. Es necesario asegurarse que los interruptores locales se encuentren en la posición 'ON" de forma que el sistema opere adecuadamente. Cada elemento cuenta con un indicador de luz verde que muestra el estado del dispositivo.

El usuario puede encender todo el sistema al presionar el interruptor de acceso general en el transformador de aislamiento si deja el resto de los interruptores en la posición "ON". Si el sistema se compone de varios elementos y alguno de ellos no se utiliza regularmente (por ejemplo, cámara de video), se recomienda mantener estos elementos apagado y encenderlos únicamente cuando se lo necesite.

Luego de encender el sistema es necesario esperar un momento hasta que la PC realice todo el procedimiento de encendido y se cargue el sistema operativo. El programa de adquisición puede utilizarse automáticamente en el encendido del dispositivo o puede requerir un encendido manual. En cualquier caso, antes de proceder es necesario que el usuario espere que se muestre el menú escritorio o el menú de trabajo. En este momento, el usuario puede proceder con seguir las instrucciones para el desempeño del software específico, disponible en el manual del uso o en la ayuda en línea.

**MTG GROUP S.R.L** 

**dewicZ** Germ**an** 'armacéuti**co** Mat. CO

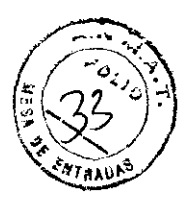

 $7544$ 

Una vez que se haya finalizado la sesión de trabaja, seguir el siguiente procedimiento para el apagado del dispositivo.

- Salir del programa de adquisición al seguir los requerimientos del software y prestar atención a los mensajes particulares que puedan aparecer en el monitor. Un cierre regular del programa permite el almacenaje de todos los datos y restablecer las condiciones de salida en el próximo encendido.
- Esperar a que la PC se apague y apagar el suministro eléctrico de los interruptores locales y luego en el interruptor general.
- Ubicar el sistema de adquisición ene I carrito en un área segura donde no obstaculice el movimiento.

#### **Precauciones en caso de exposición a campos magnéticos**

Los dispositivos utilizados en el campo médico han sobrellevado exámenes severos de compatibilidad electromagnética en lo que respecta a radiación electromagnética emitida y a su vez en el campo de inmunidad. No obstante, un campo elevado de contaminación ambiental de campos electromagnéticos, que producen daño directamente a los dispositivos, influencia negativamente la calidad de las señales adqUiridas. Es recomendable evitar instalar los sistemas de adquisición cerca de fuentes de fuerte campos electromagnéticos como puentes de teléfono, estaciones de servicios de trasmisión de radio (por ejemplo, trasmisores ambulantes), hornos microondas, etc. El amplificador debe mantenerse distante de teléfonos celulares (encendidos) por el fuerte artefacto que estos productos producen en los trazos. La sensibilidad de los campos electromagnéticos depende a su vez del tipo de conexión que se realiza en el paciente. La ausencia de protección e los cabies puede reducir la inmunidad y expone a posibles artefactos en la adquisición.

*i#í;*  German Szmulewicz Farmacéutico **Mat. C** $-24$ 

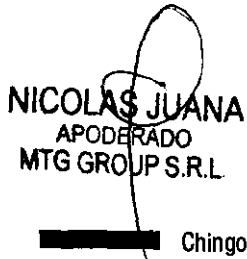

### ti.s 4 4

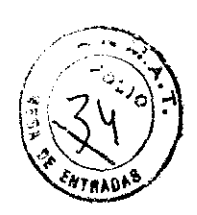

## **MTG Group**

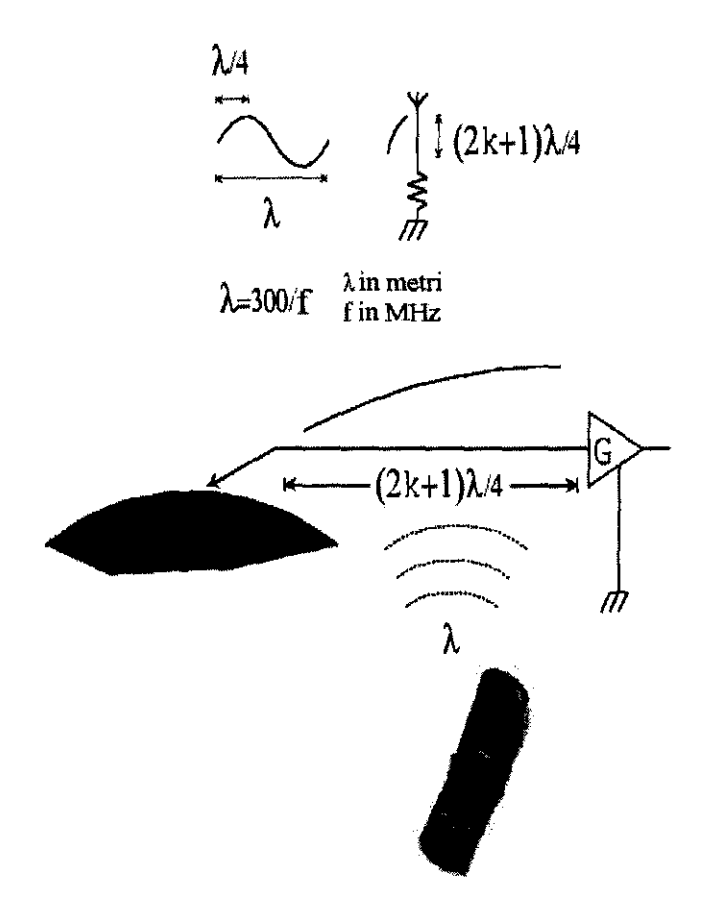

La entidad de inducción electromagnética depende del acople existente entre la fuente de ruido y los cables de adquisición y también de su longitud. Un cable largo es inducido (a intensidades diferentes) por todas las frecuencias que cuentan con un impar multlple a un cuarto de la longitud de onda.

#### Compatibilidad electromagnética

El amplificador de adquisición es adecuado para utilizarse en ambientes electromagnéticos específicos. El operador debe asegurar que el dispositivo se utiliza en una ambiente electromagnético según se describe a continuación.

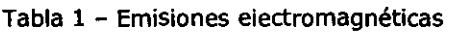

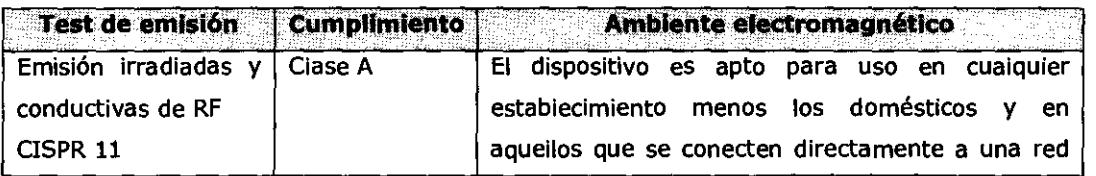

**NICOLAS** ANA APOE **ERADO** MTG GROUP S.R.L

German Szmulewicz Farmacéutico **Mat** C:24

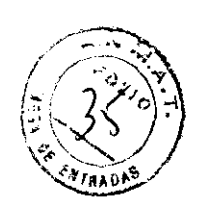

**35"** 

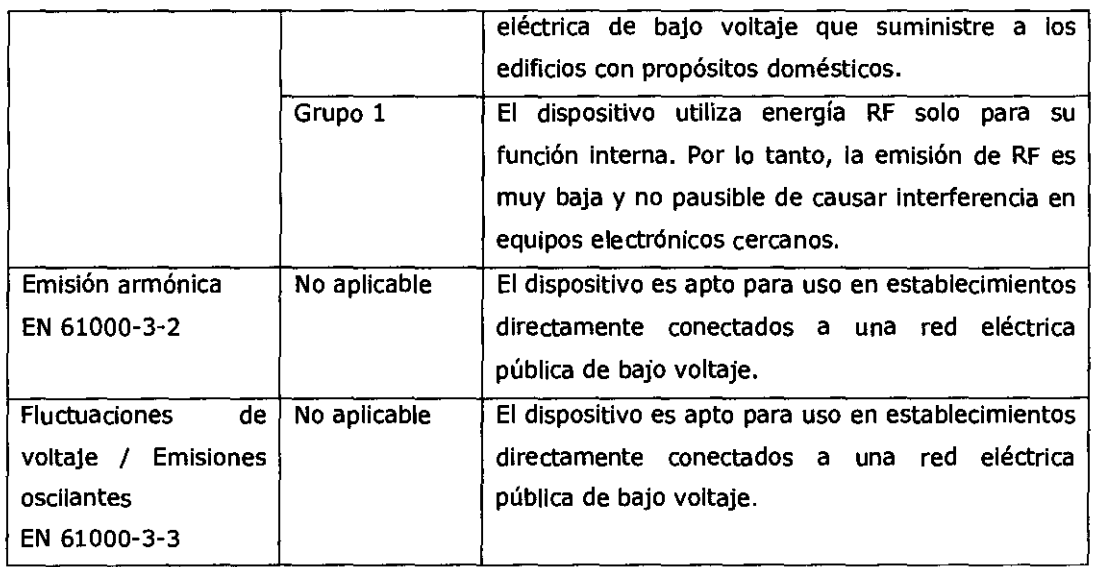

#### Tabla 2 - Inmunidad electromagnética

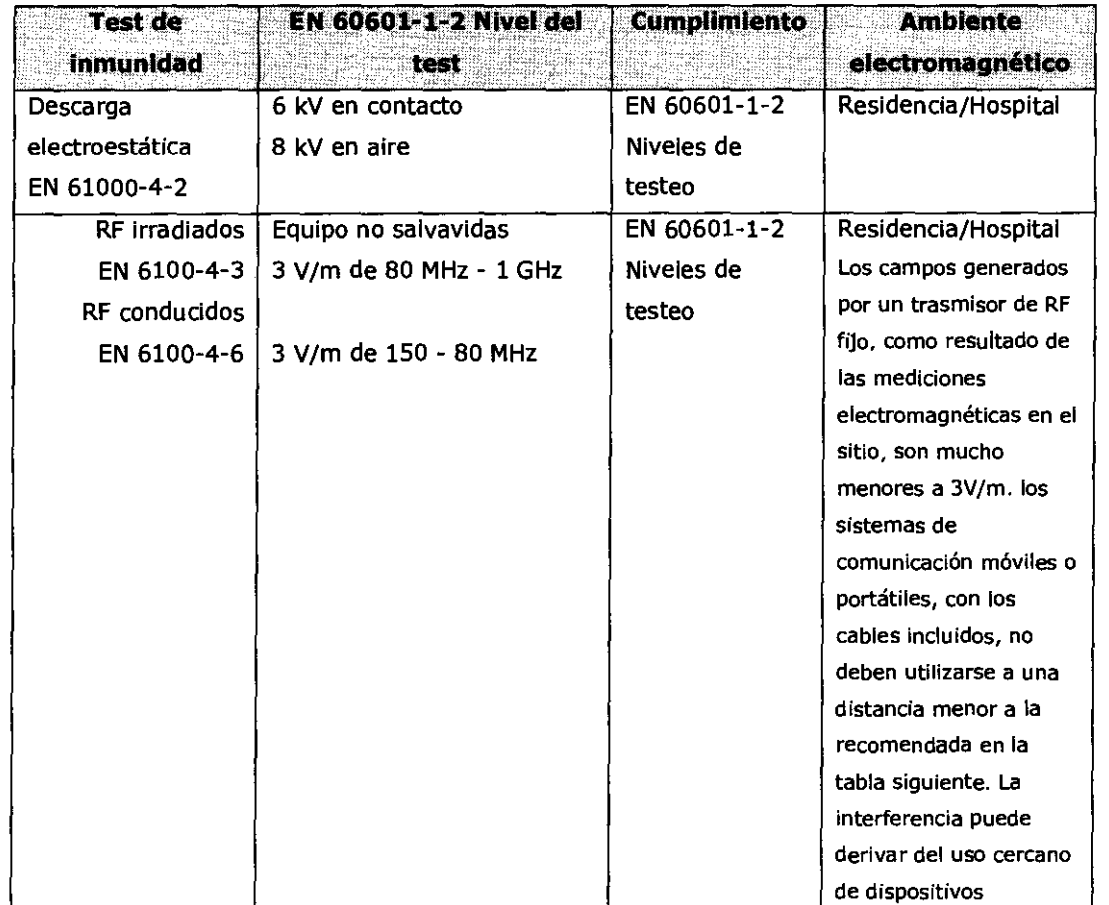

Germán Szmulewicz Mat CC24

**NICOL** AS. ΝA APPBERADO

3544

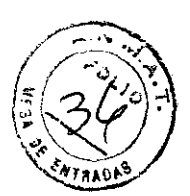

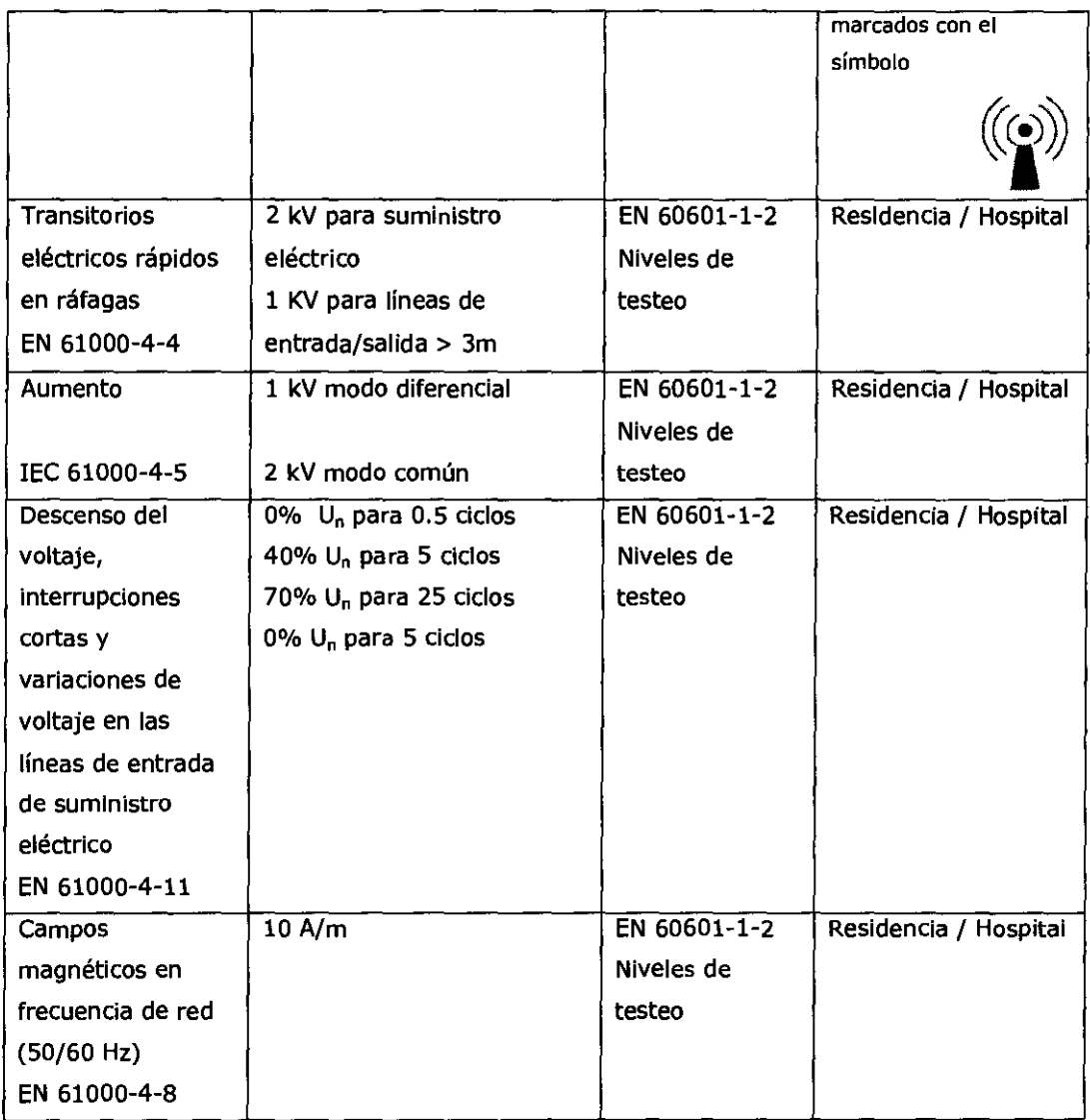

#### Distancia recomendada de separaci6n de los equipos no salvavidas

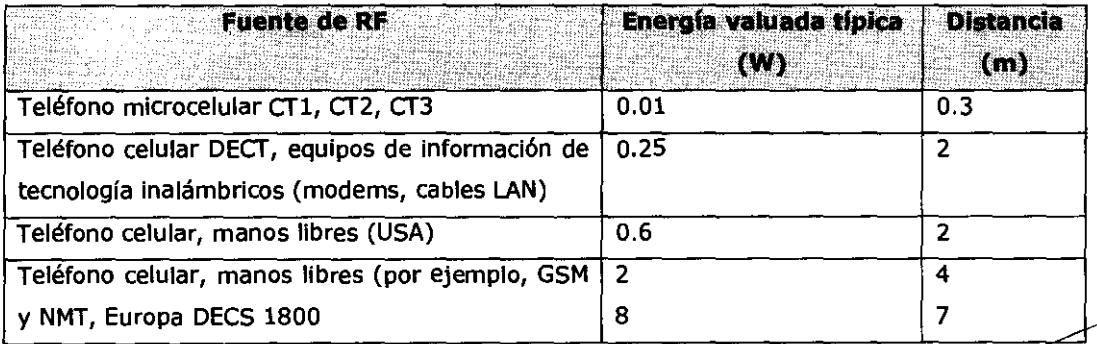

**NICOLAB** NA ARODERÁDO MTG GROUP S.R.L.

mán Szmulewi<br>Farmacéutico " German Szmulewicz Farmacéutico Mat. 6324

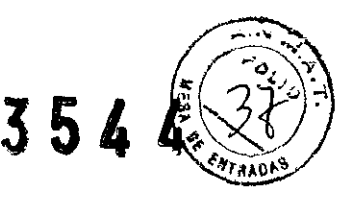

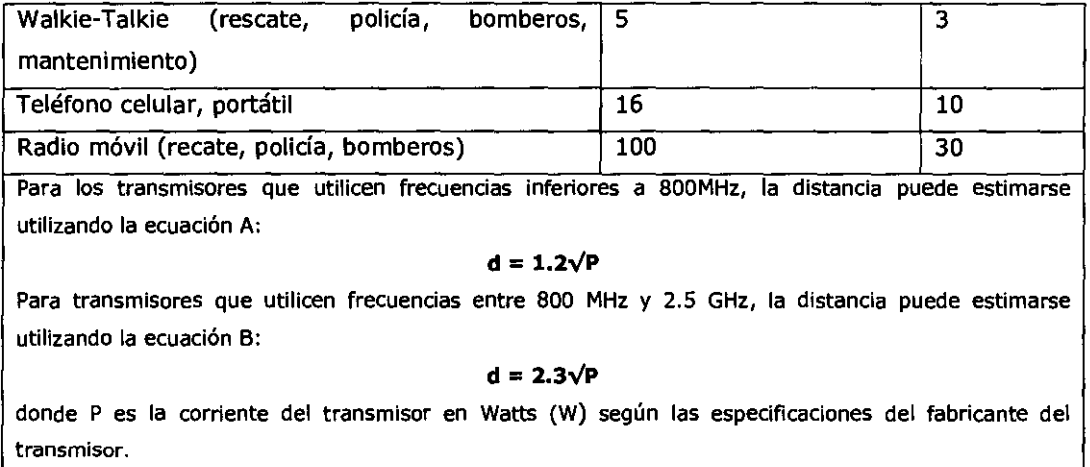

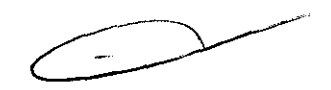

German Szmulewicz Farmacéutico<br>Mat. 6324  $\ddot{\phantom{a}}$ 

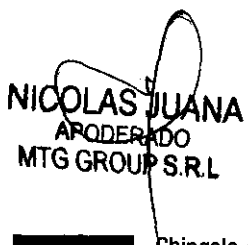

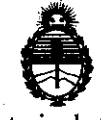

Ministerio de Salud Secretaría de Políticas, Regulación e Institutos A.N.M.A.T.

#### **ANEXO III**

#### **CERTIFICADO**

Expediente NO: 1-47-832/12-0

El Interventor de la Administración Nacional de Medicamentos, Alimentos y Tecnología Médica (ANMAT) certifica que, mediante la Disposición Nº .. J .. ;J .. 4 ... M, y de acuerdo a lo solicitado MTG Group S.R.L., se autorizó la inscripción en el Registro Nacional de Productores y Productos de Tecnología Médica (RPPTM), de un nuevo producto con los siguientes datos identificatorios ca racterísticos:

Nombre descriptivo: Sistema de Adquisición y estación de revisión para neurofisiología

Código de identificación y nombre técnico UMDNS: 11-467 - Electroencefalógrafo

Marca: Micromed

Clase de Riesgo: Clase II

Indicación/es autorizada/s: Sistema Adquisición y estación de revisión para neurofisiología.

Modelo/s: BQ 2400ACQ

 $\int$ 

BQ 2400ACQDV BQ 3200ACQ BQ 3200ACQDV BRAIN SPY PLUS HANDY EEG25 HANDY EEG32 MYOHANDY 1400M MYOHANDY 1400ME MYOHANDY 1400E MYOHANDY 1200M MYOHANDY 1200ME MYOHANDY 1200E MYOHANDY 1800M MYOHANDY 1800E MYOHANDY 1800ME MYOQUICK 1400M MYOQUICK 1400ME MYOQUICK 1400E MYOQUICK 1200M MYOQUICK 1200ME MYOQUICK 1200E MYOQUICK 1800M MYOQUICK 1800E MYOQUICK 1800ME

SD SYSTEM SD MRI SD LTM 32 SD LTM 32 BS SD LTM 64 SD LTM 64 BS SD LTM 32 EXPRESS SD LTM 64 EXPRESS MATRIX 1005 MATRIX 1009 MATRIX 1013 MATRIX 1017 MATRIX LIGHT MATRIX LIGHT EP ENERGY ENERGY TWIN ENERGY LIGHT ENERGY STIM SAM 25 FO SAM 2SR FO SAM 32 FO SAM 32R FO SAM 32 EP FO SAM 32EPR FO **MORPHEUS** EMBLA TITANIUM FLASH 105

Condición de expendio: Venta Exclusiva a Profesionales e Instituciones Sanitarias. Nombre del fabricante: Micromed S.p.A.

Lugar/es de elaboración: Via Giotto 2 - 310210- Mogliano, Veneto. Italia.

Se extiende a MTG Group S.R.L. el Certificado PM-1991-73, en la Ciudad de Buenos Aires, a .....1.5..JUN..2012 ........., siendo su vigencia por cinco (5) años a contar de la fecha de su emisión.

DISPOSICIÓN Nº

~ ,3~54 <sup>4</sup>

Dr. OTTO A. ORSINGHFR **SUB-INTEPVENTIN**  $\blacktriangle$  .  $\triangleright$   $\blacktriangleright$   $\triangleright$   $\triangleright$